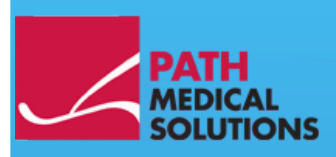

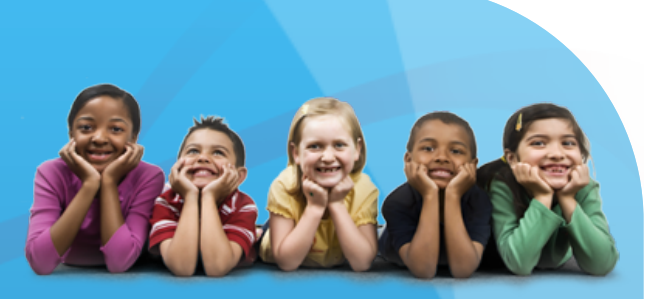

### Manual del usuario

Sentiero, Software Revision 1.4

Manual Sentiero Preparado por PATH medical GmbH, Germering, Alemania. Impreso en papel fabricado sin decolorante de cloro.

Revisión 8, Válido para Firmware Versión 1.4 y siguientes, marzo 2012.

Copyright © 2011 PATH medical GmbH

Puede reimprimirse total o parcialmente mediante notificación escrita de PATH medical GmbH.

Artículo nº: 100235 Contacto: [info@pathme.de,](mailto:info@pathme.de) +49 89 8007 6502

Todos los artículos, productos y marcas mencionados están registrados por las empresas indicadas o pertenecen a las mismas. Este manual y la información técnica incluida están sujetos a cambios. Informaciones sobre el manual actual están disponibles para la descarga en internet en la página www.pathme.de → support → downloads.

Se exceptúan los errores y las omisiones.

Información de contacto de su distribuidor, información de contacto de su socio de servicio:

### **Índice**

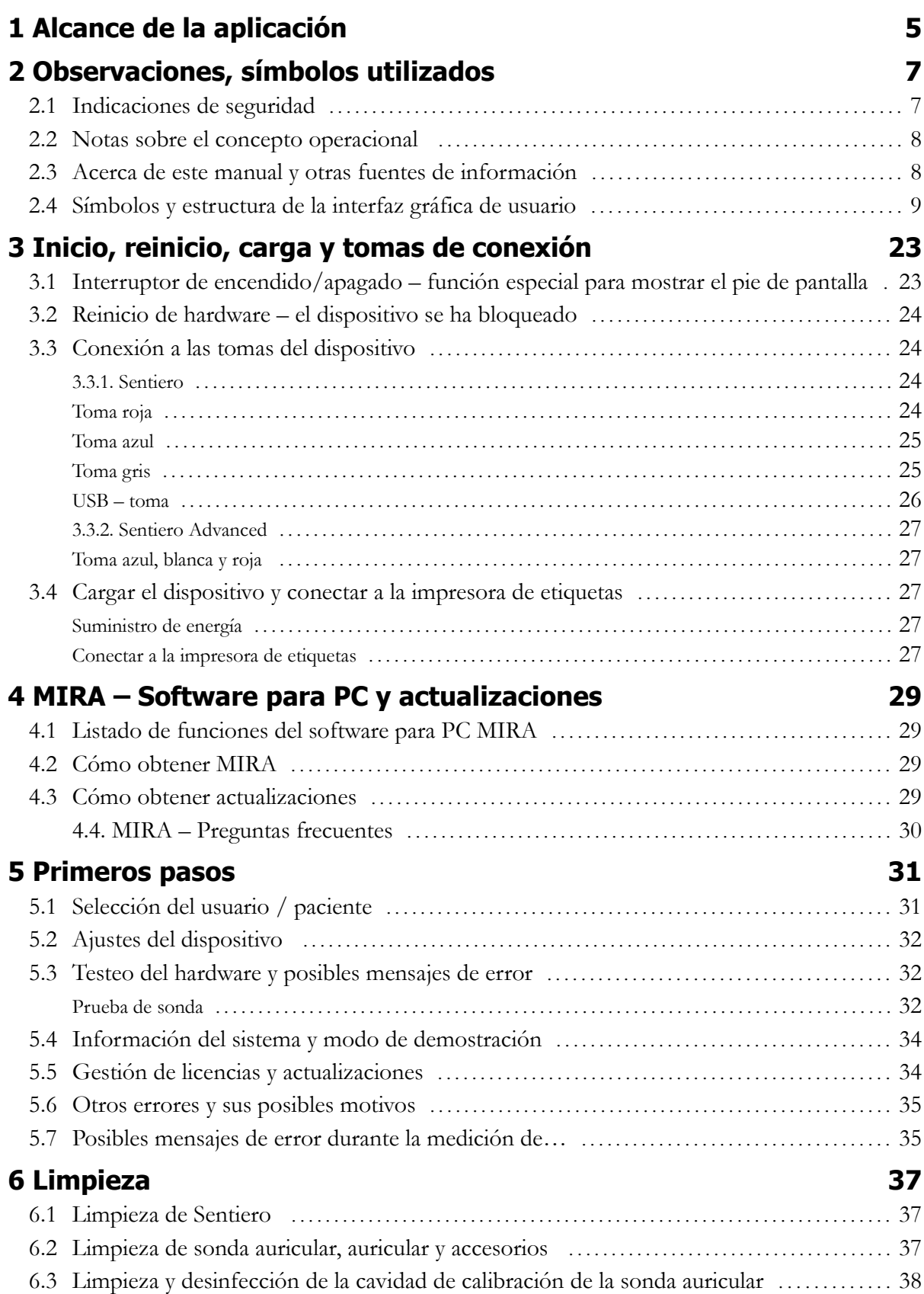

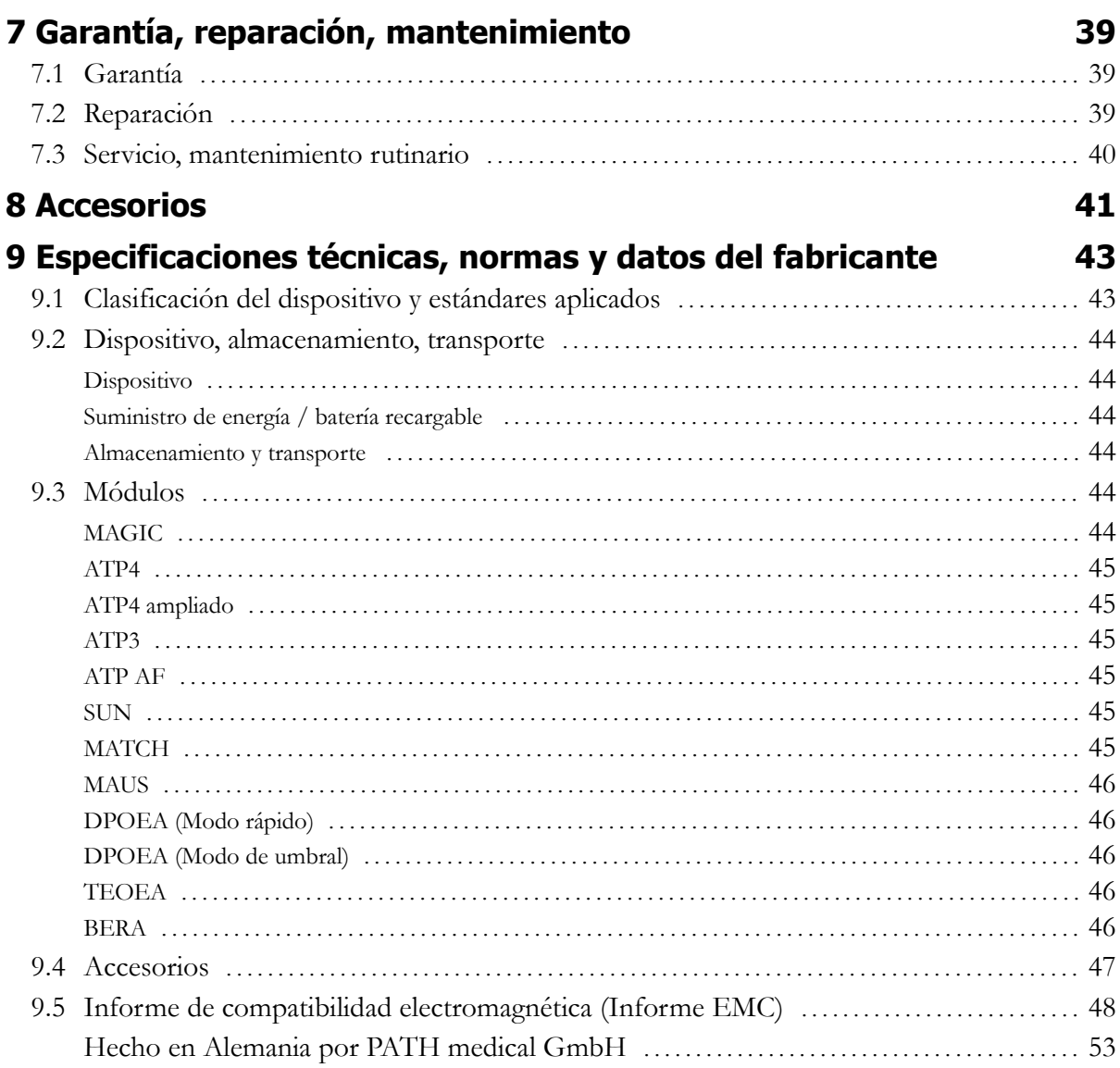

## **1 Alcance de la aplicación**

**Sentiero** ofrece procedimientos de prueba psicoacústica y fisiológica, incluyendo la audiometría de tonos puros convencional y una basada en imágenes, la logoaudiometría (prueba de palabras) y otoemisiones acústicas (OEA) y potenciales evocados auditivos (PEA). El uso de **Sentiero** deberá ser supervisado por personal cualificado.

**Sentiero** está diseñado para:

1. Diagnóstico de seguimiento tras efectuar una prueba auditiva del recién nacido

2. Análisis auditivo en adultos, niños en edad preescolar y escolar (umbral de tonos puros e inteligibilidad del habla)

3. Diagnóstico de ORL

- Confirmación de una pérdida auditiva coclear o retrococlear

- Diagnóstico topológico

- Seguimento de la función coclear tras exposición a ruido o administración de fármacos ototóxicos

- Identificación de pacientes que simulan una pérdida auditiva
- Prueba de una pérdida auditiva inducida por ruido para opiniones médicas

- Audiología pediátrica

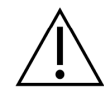

Las Otoemisiones acusticas (OEA) resultan ausentes en oídos con pérdida de audición de tipo conductica, ya que tanto el estímulo como la amplitud de respuesta se reducen debido a alguna alteración del oído medio. Antes de comenzar las mediciones, deberán eliminarse los ruidos o demás factores distractores.

Deberá disponerse de una sala con poco ruido ambiente para realizar mediciones con **Sentiero.**

### **Criterio de exclusión**

**Sentiero no debe utilizarse en casos de otitis externa (infección del canal del oído externo) o cuando el paciente manifiesta dolor al introducir la sonda auricular.**

### **2 Observaciones, símbolos utilizados**

### **2.1 Indicaciones de seguridad**

Para un uso correcto de **Sentiero** deberán seguirse las notas sobre seguridad incluidas en este manual.

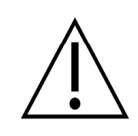

**Advertencia:** las siguientes situaciones podrían perjudicar o ser peligrosas para el paciente o usuario.

Si se utiliza **Sentiero** durante una operación, la sonda auricular y los conectores no deberán estar en contacto con objetos conductibles, incluyendo el contacto con el suelo. **Sentiero** no deberá utilizarse cuando se empleen dispositivos quirúrgicos AF.

**Sentiero** no deberá utilizarse cuando se empleen desfibriladores.

Las tomas están diseñadas para realizar la conexión a los enchufes adecuados de los accesorios originales tal y como se describe en la sección [3.3.](#page-23-0) Los demás dispositivos no deberán conectarse. Durante las mediciones con **Sentiero**, el cable serial de transferencia de datos o el cable de la impresora no deberán conectarse.

Las radiaciones electromagnéticas intensas pueden afectar el funcionamiento del instrumento. No utilice **Sentiero** cerca de dispositivos con una fuerte radiación electromagnética. Por favor, consulte las sugerencias en la sección [9.5.](#page-47-0)

En el capítulo [6](#page-36-0) se describen las instrucciones de limpieza. En las hojas de datos de los accesorios se incluyen las respectivas instrucciones de limpieza.

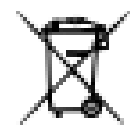

Según el art. 1, §18 y el art. 2 de la ley sobre disposición de productos de desecho para baterías y baterías recargables del 25 de junio de 2009: El dispositivo incluye un paquete de baterías recargables NiMH.

En caso de que el paquete de baterías recargables ya no pueda cargarse, el paquete de baterías recargables deberá ser sustituido por un distribuidor autorizado. El distribuidor se responsabilizará del desecho y el almacenamiento correcto. El dispositivo deberá desecharse en la basura especial y no en la basura normal.

Un paquete de baterías completamente cargadas y funcionales permitirá mediciones de hasta 6-8 horas (según el uso).

### **2.2 Notas sobre el concepto operacional**

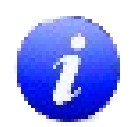

Una vez encendido el dispositivo, **Sentiero** puede utilizarse mediante una pantalla sensible al tacto (pantalla táctil) que ofrece varios menús y funciones. Las pantallas de ayuda sensibles al contexto, que explican los símbolos existentes en la pantalla y sus funciones, permiten un manejo intuitivo del dispositivo de mano. Las pantallas de ayuda sensibles al contexto están disponibles a través de iconos de información azules, que aparecen en la parte derecha al pie de cada pantalla.

En algunas pantallas, hay un icono de información adicional que ofrecerá más información para el usuario.

### **2.3 Acerca de este manual y otras fuentes de información**

En este manual encontrará información sobre el manejo del dispositivo e información sobre el funcionamiento y la limpieza. En la guía de aplicación práctica ('How-To Manual') se incluye información y detalles adicionales acerca de los módulos de medición, las posibles aplicaciones clínicas y las recomendaciones para combinar varios procedimientos de prueba. Puede descargar este manual en [http://www.pathme.de/support/.](http://www.pathme.de/XXXX)

### **2.4 Símbolos y estructura de la interfaz gráfica de usuario**

Todas las pantallas contienen tres elementos básicos: la cabecera, la pantalla principal y el pie.

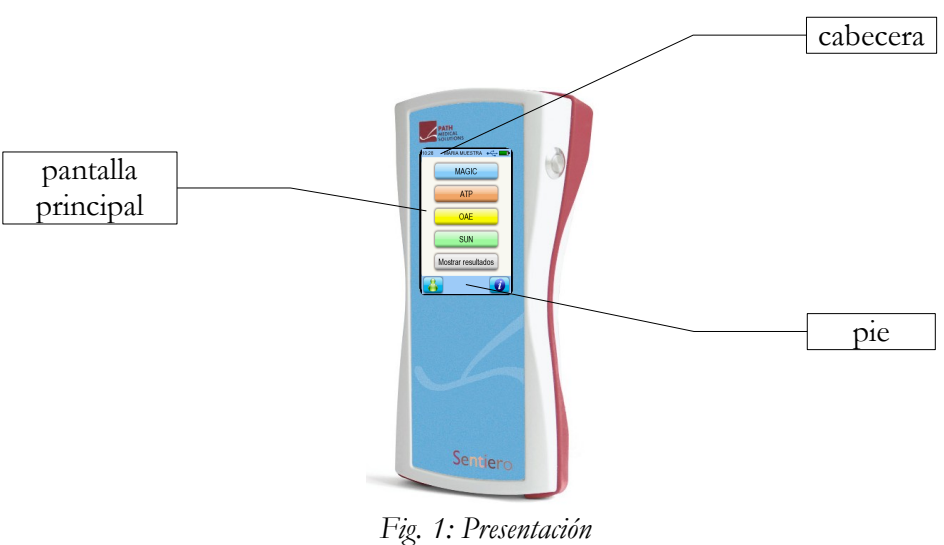

*de la pantalla*

En la siguiente tabla se incluyen todos los símbolos y su correspondiente función. Los símbolos están clasificados por su aparición en uno de los elementos de arriba: cabecera, pantalla principal y pie. Las funciones también se explican en la ayuda sensible al concepto del dispositivo.

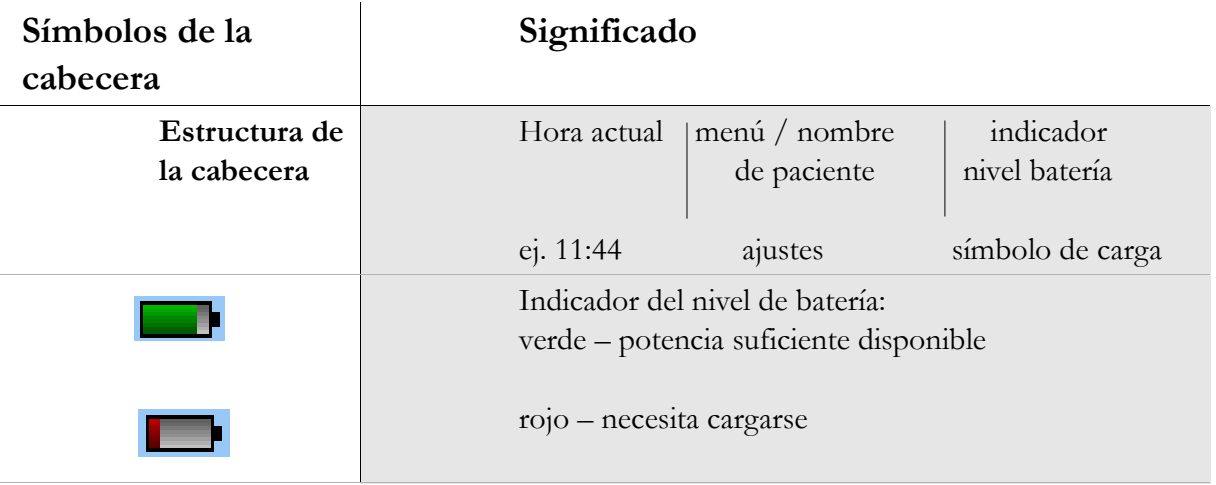

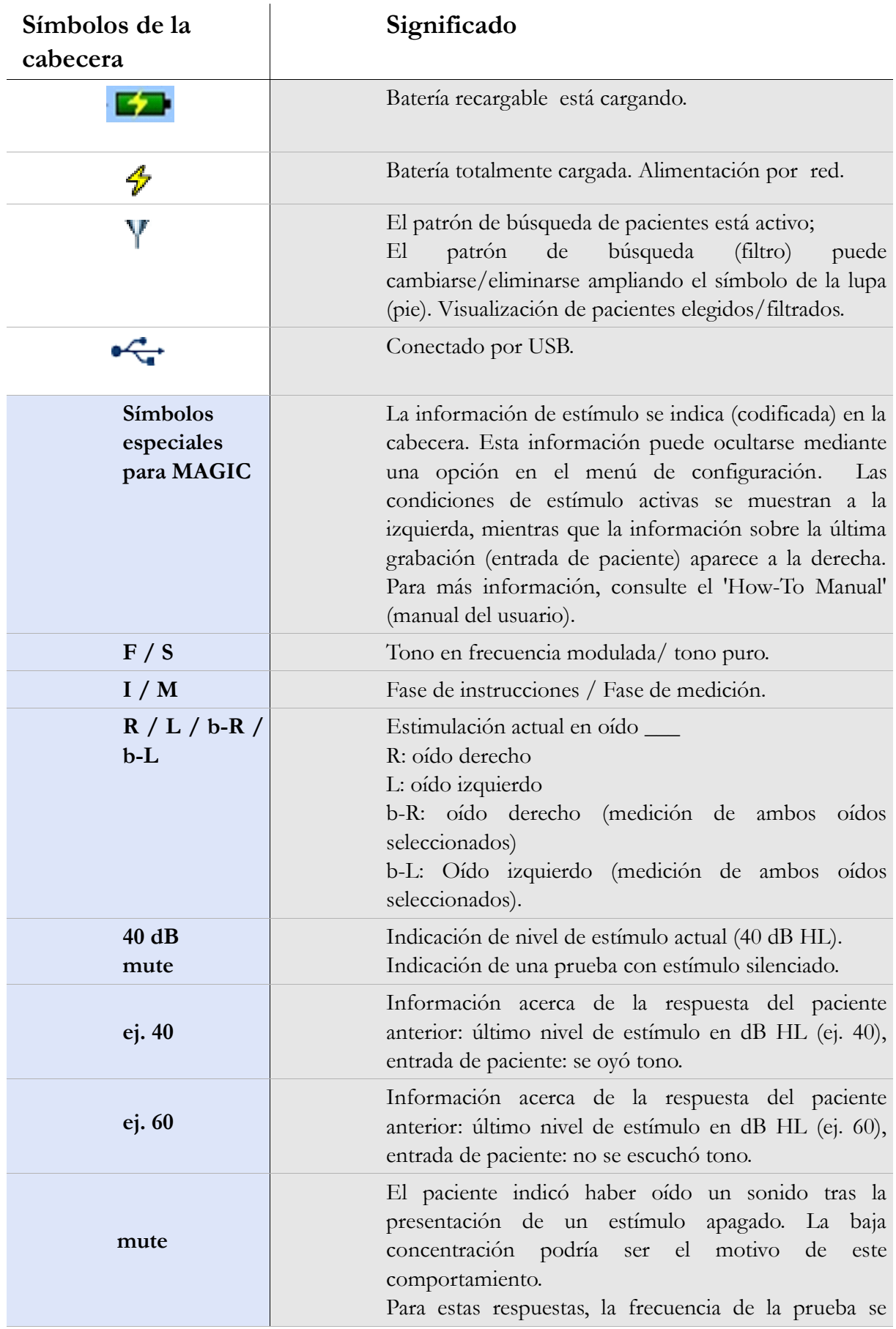

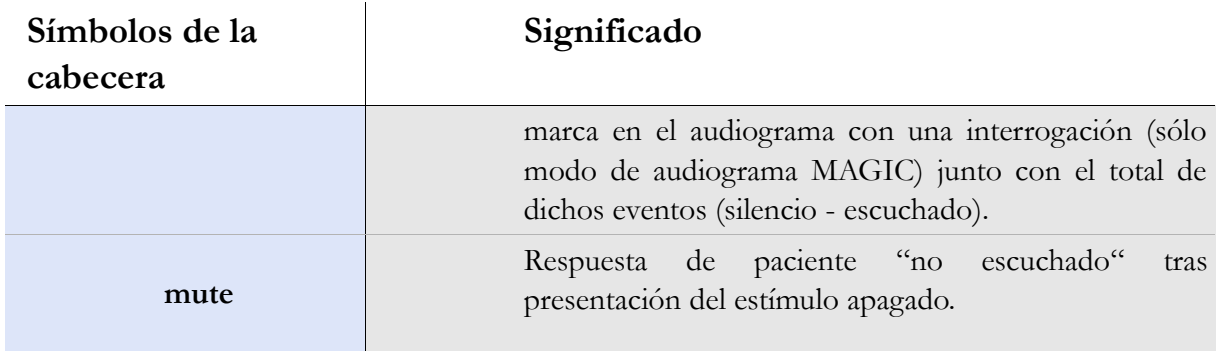

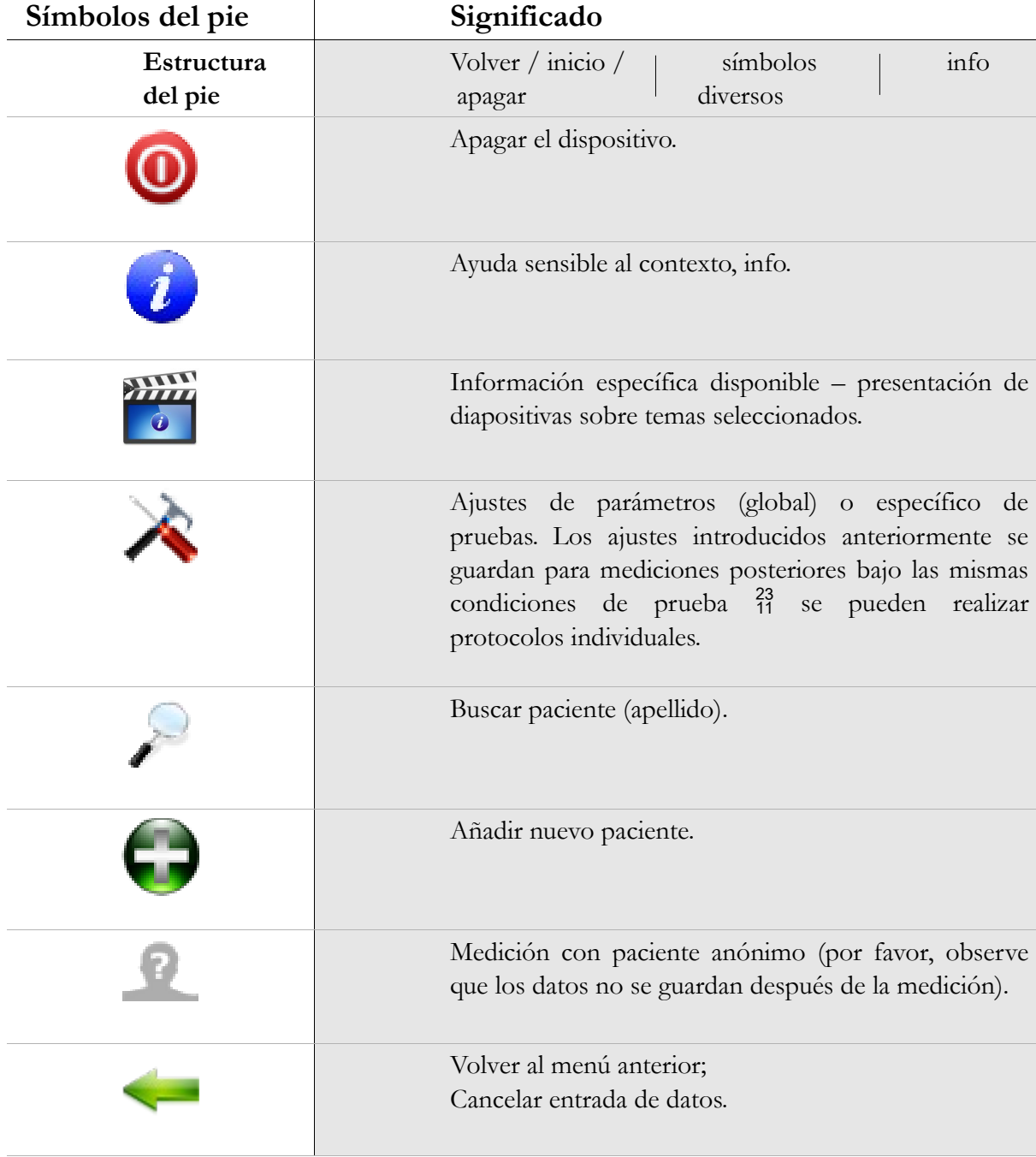

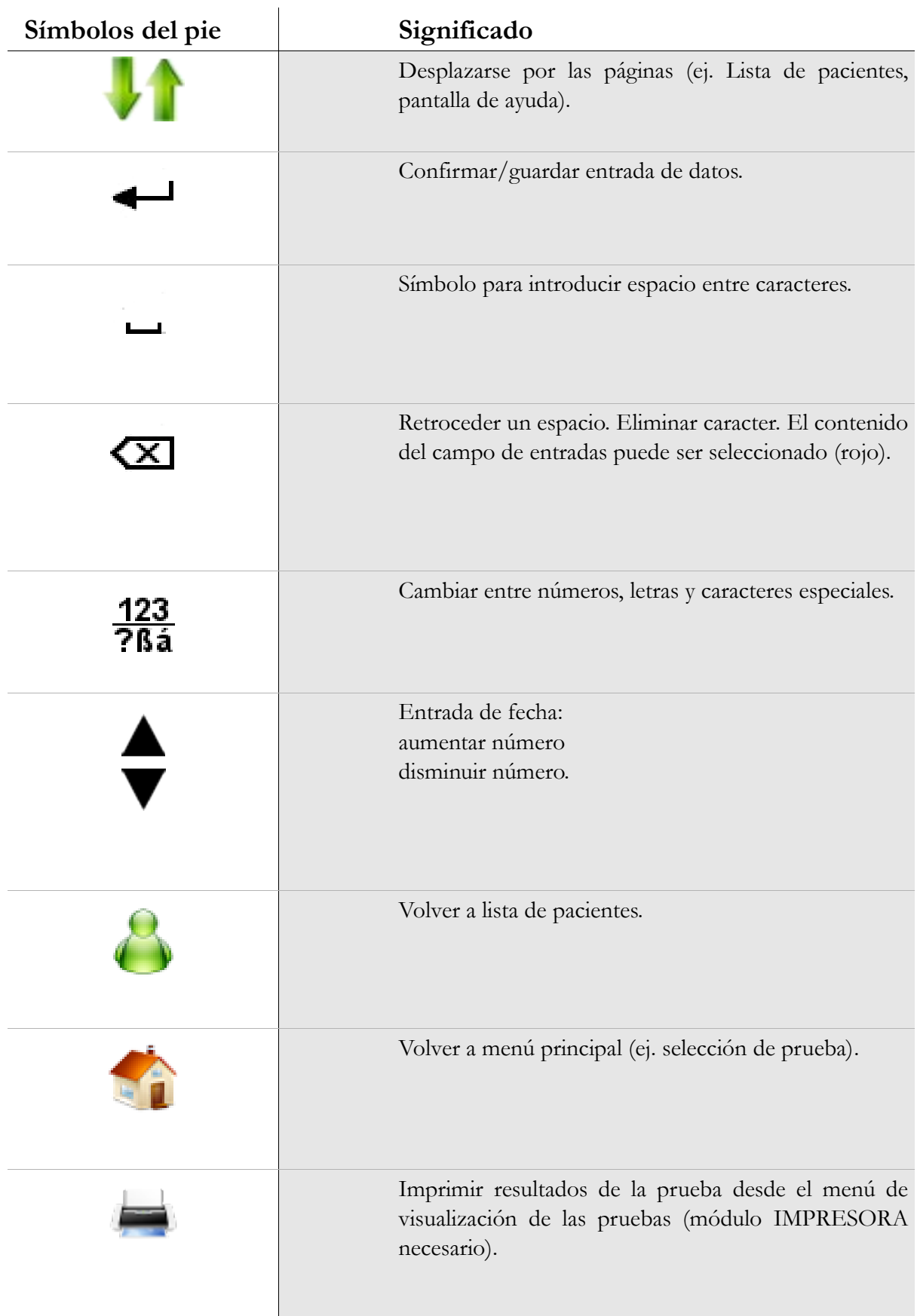

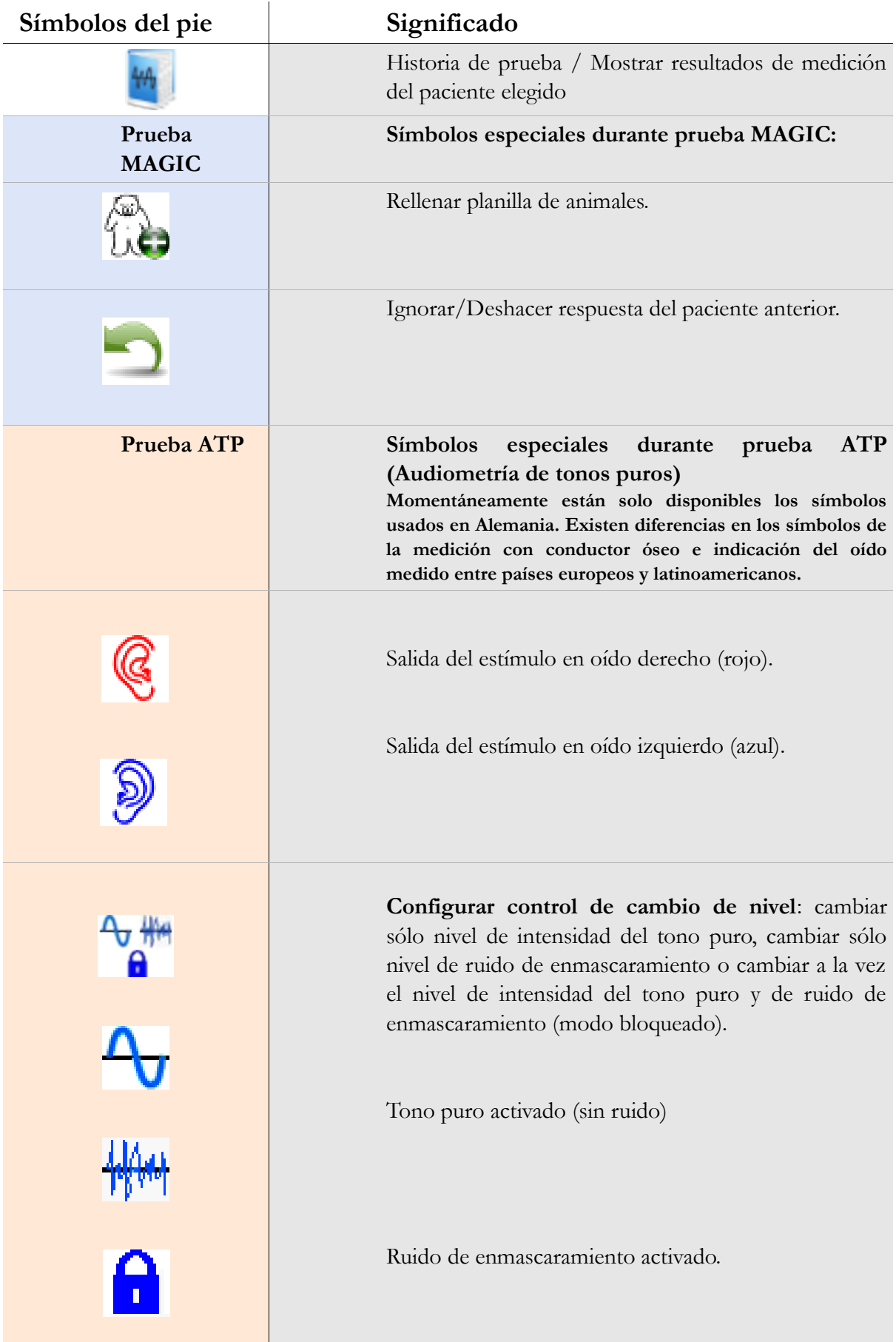

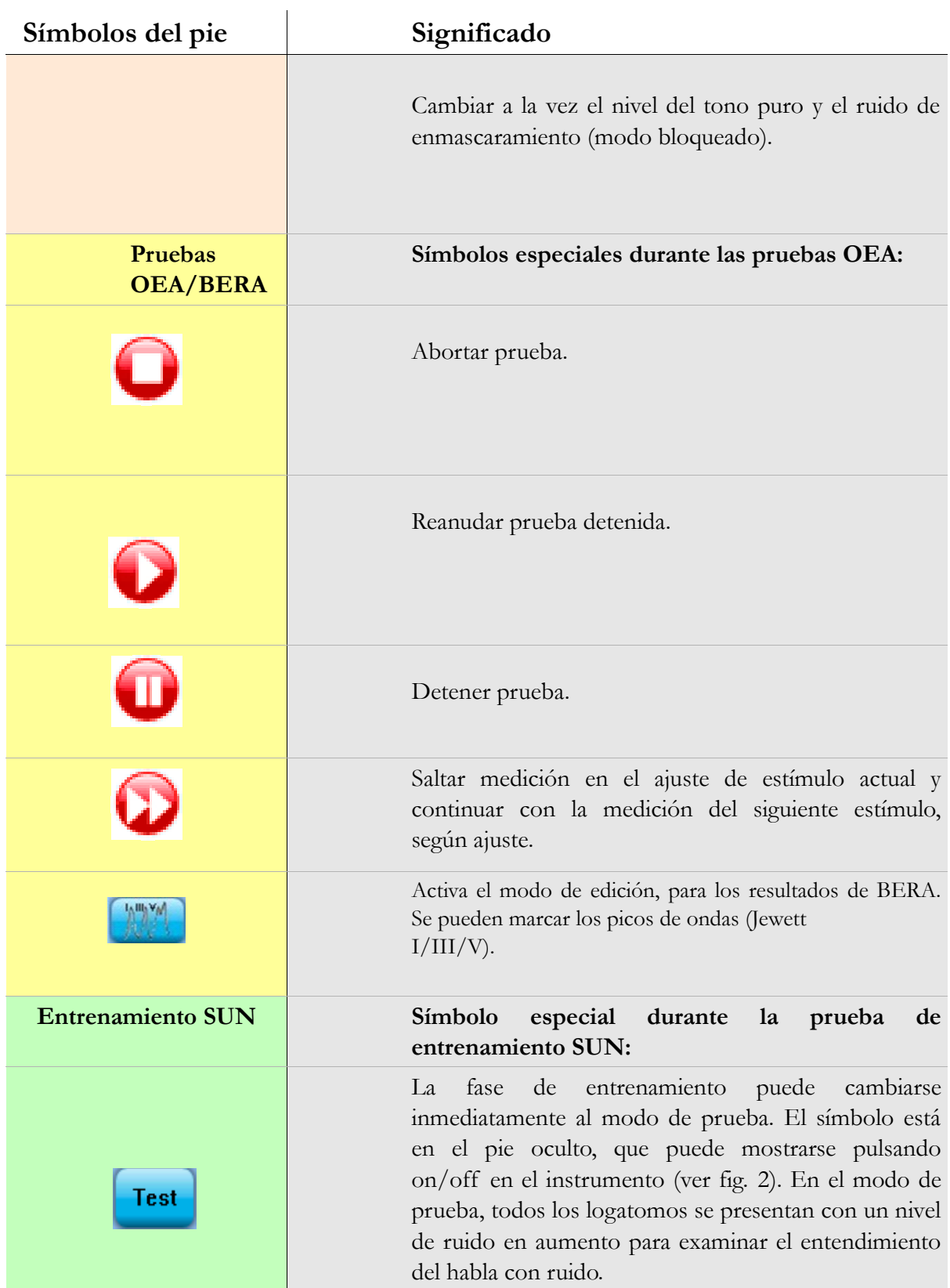

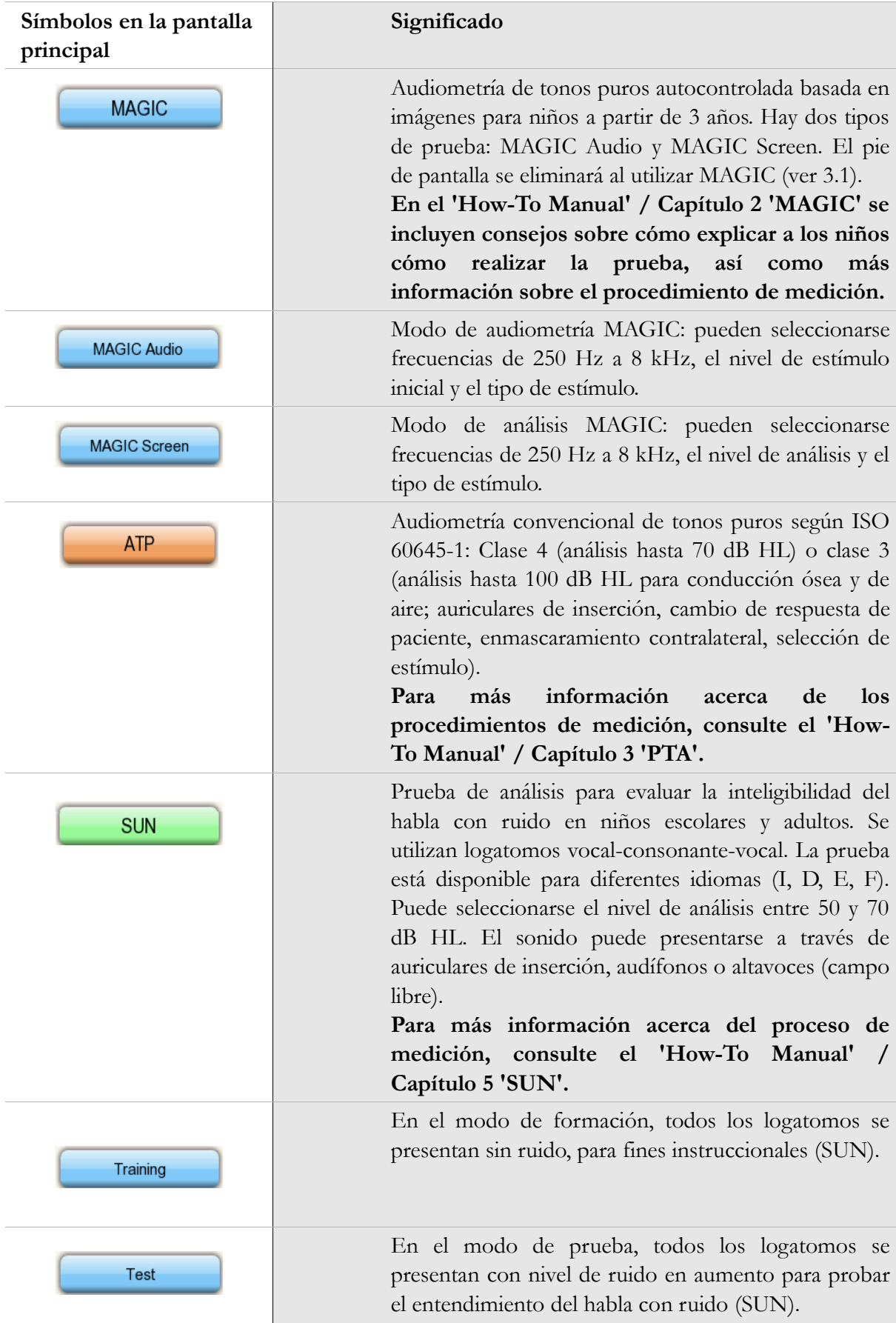

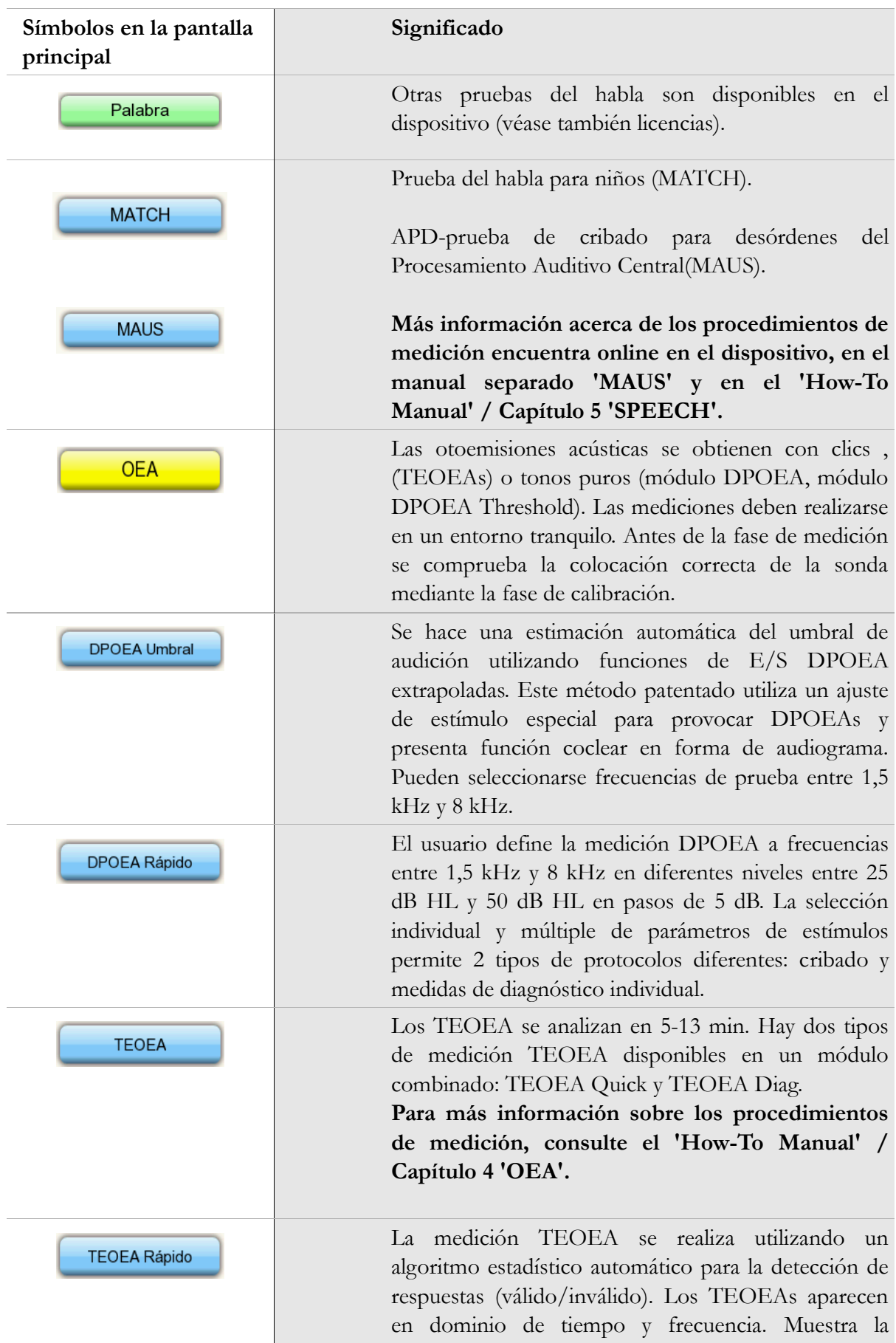

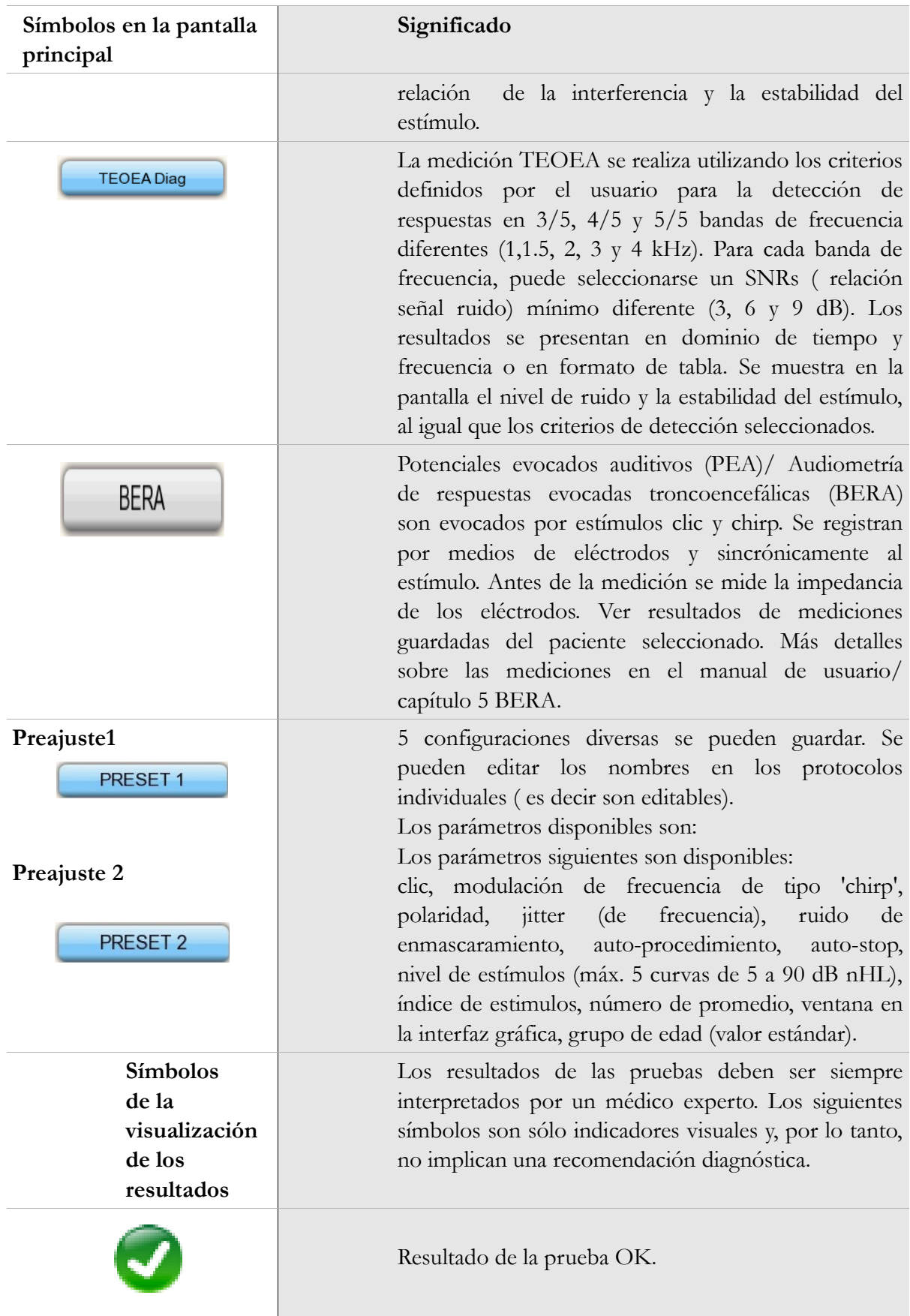

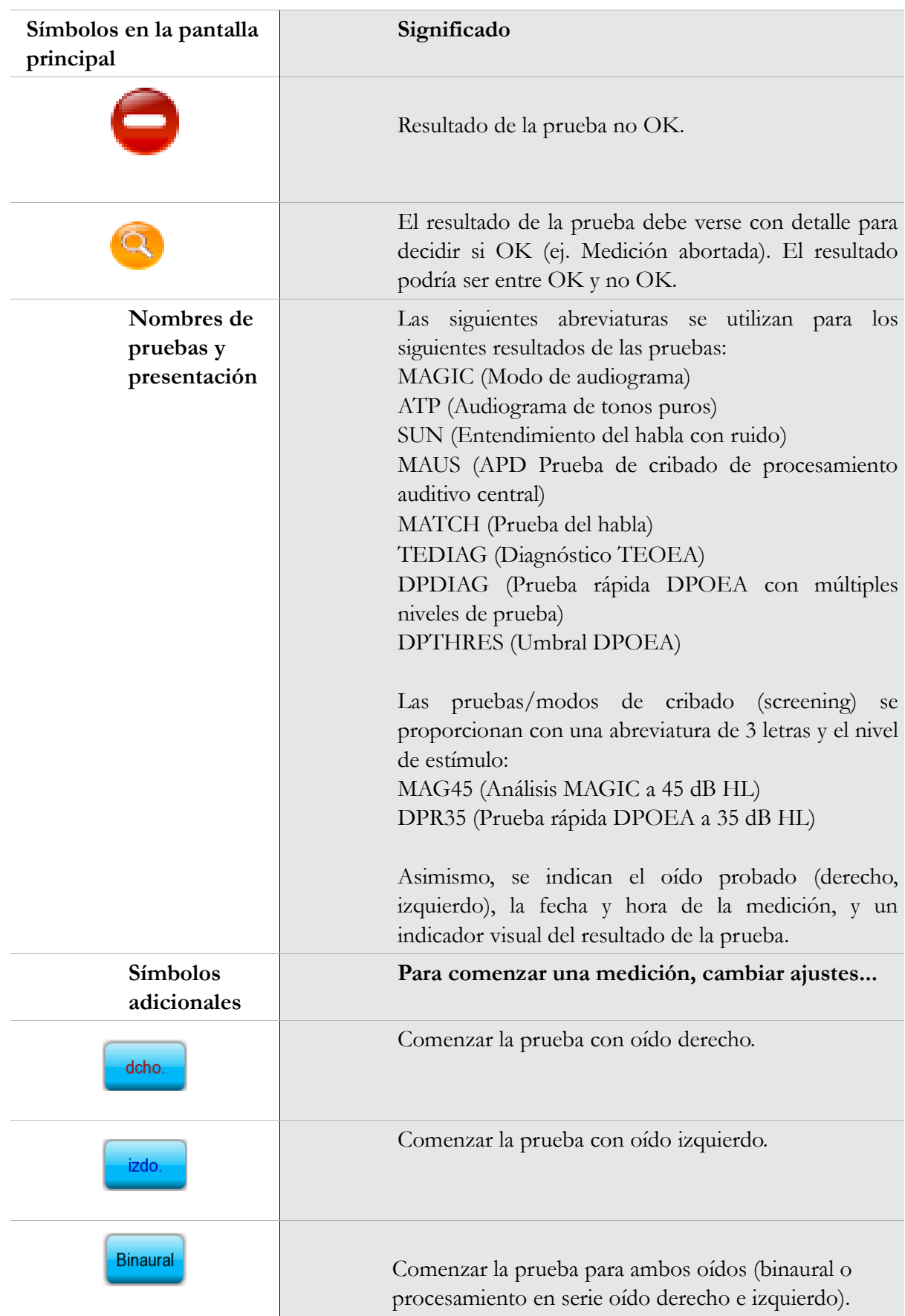

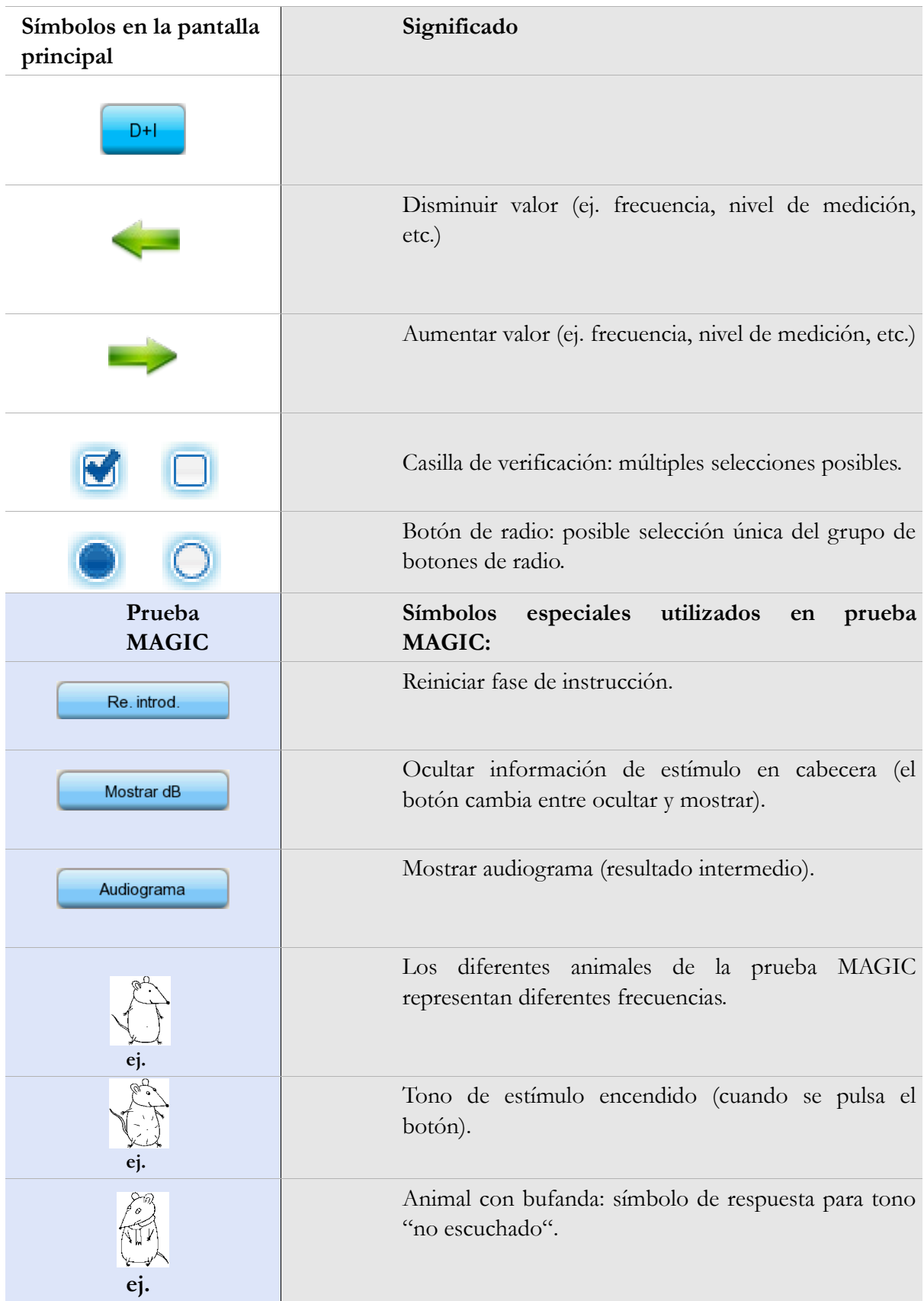

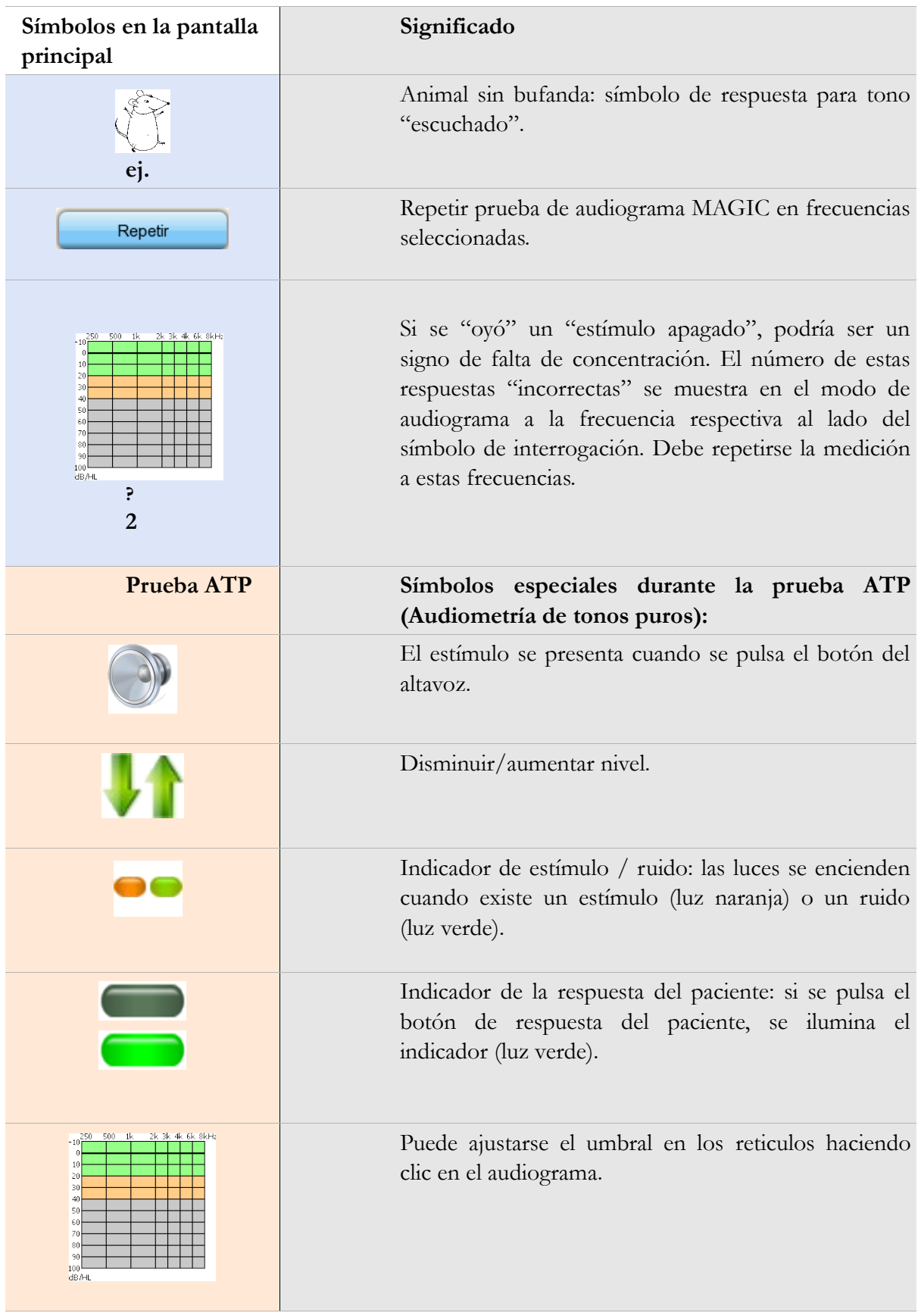

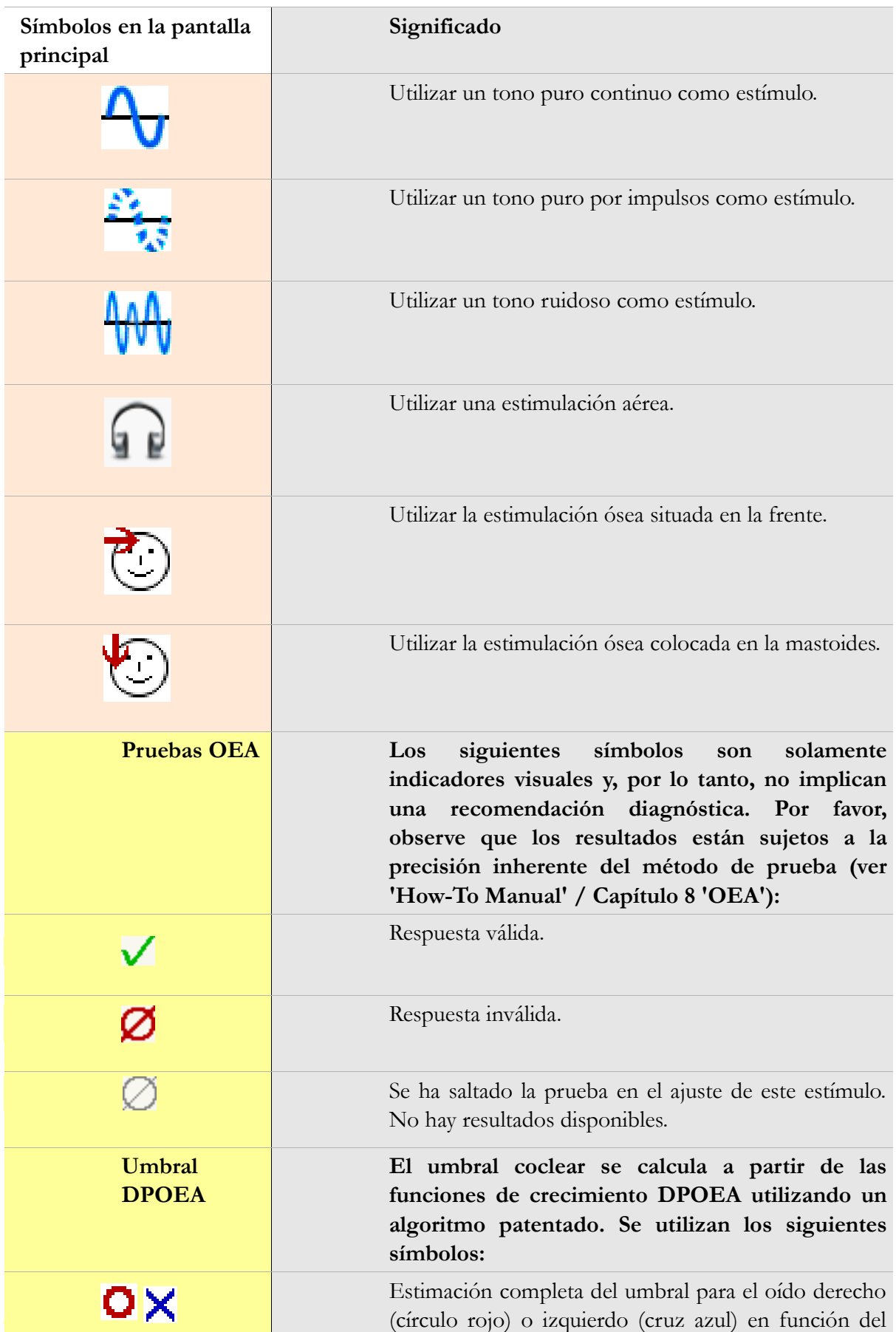

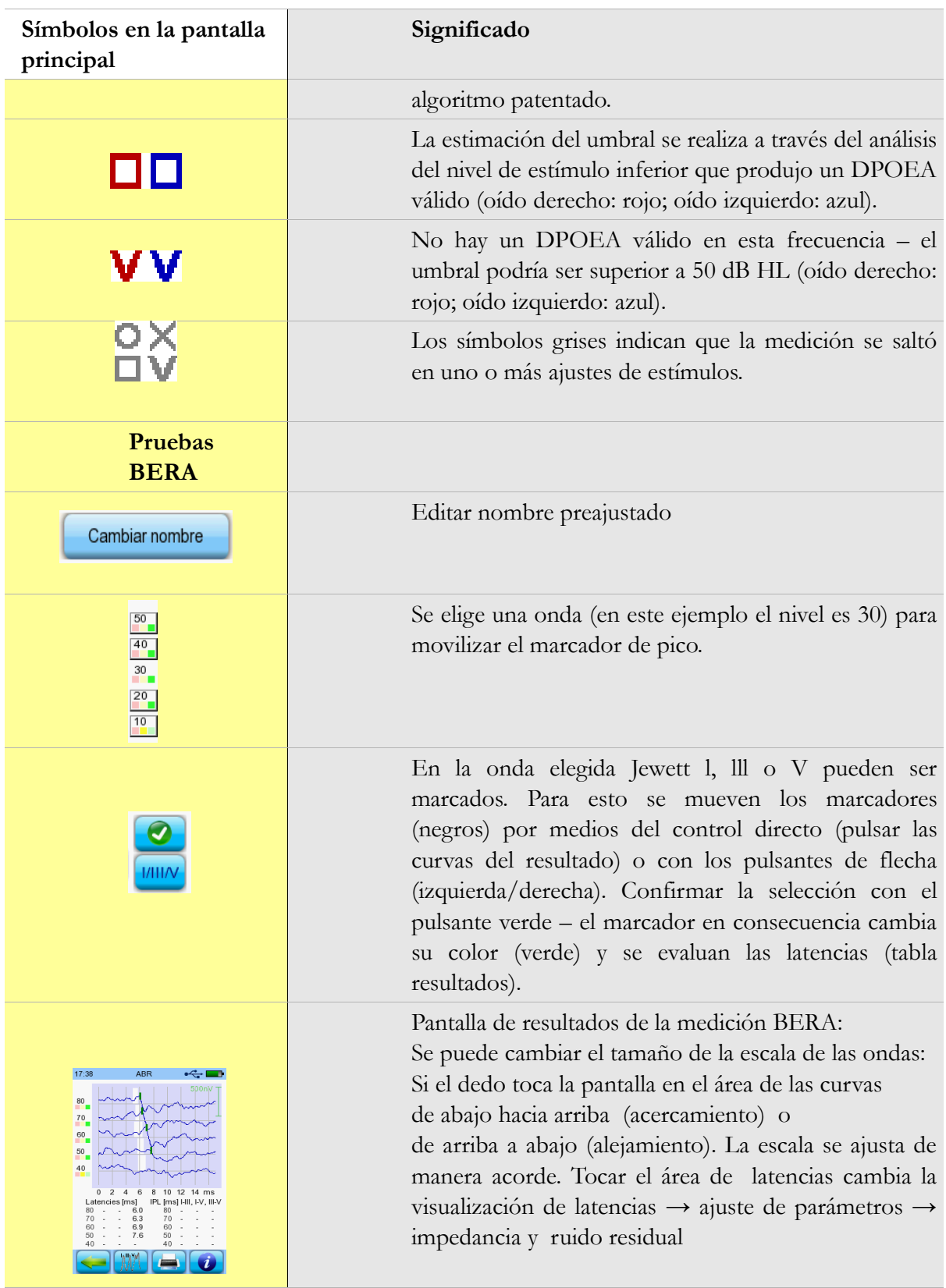

### **3 Inicio, reinicio, carga y tomas de conexión**

<span id="page-22-1"></span>**3.1 Interruptor de encendido/apagado – función especial para mostrar el pie de pantalla**

<span id="page-22-0"></span>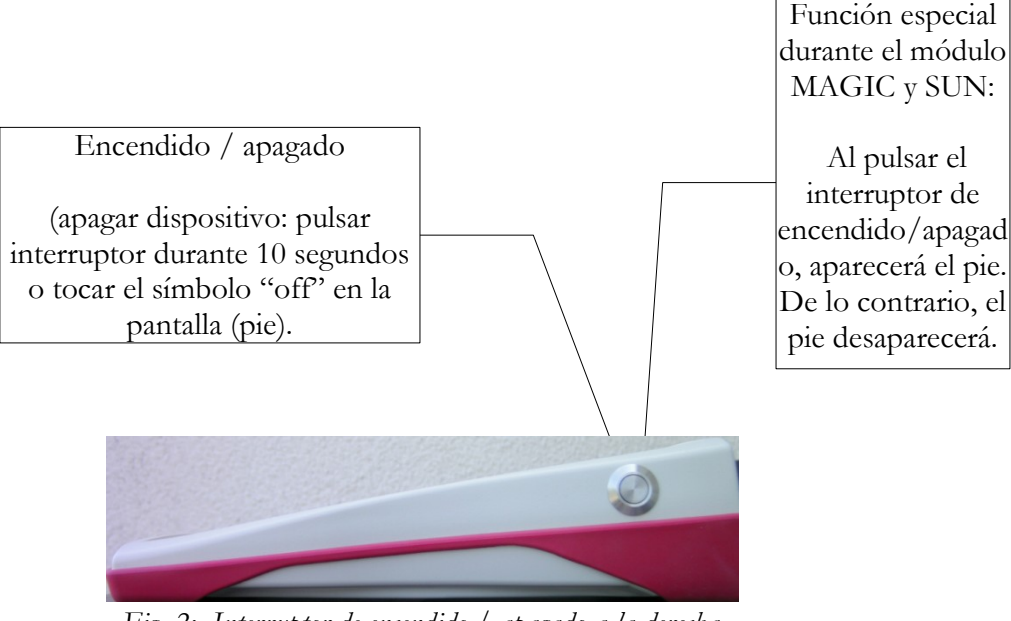

*Fig. 2: Interruptor de encendido / apagado a la derecha del dispositivo; funcionalidad especial durante el módulo MAGIC y SUN.*

### **3.2 Reinicio de hardware – el dispositivo se ha bloqueado**

<span id="page-23-1"></span>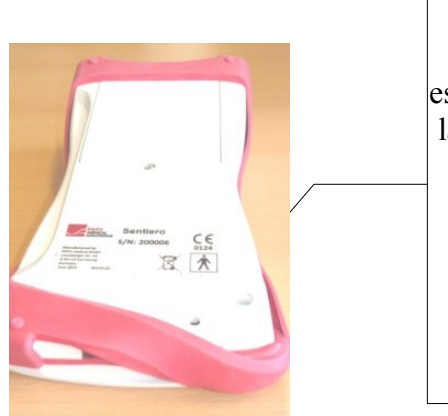

*Fig. 3: Botón de reinicio negro situado en la parte posterior del dispositivo debajo de la estructura de goma roja*

Pulsar el botón de reinicio situado debajo de la estructura de goma en la parte posterior del dispositivo con un bolígrafo. A continuación, el dispositivo podrá encenderse con el interruptor de encendido.

### <span id="page-23-0"></span>**3.3 Conexión a las tomas del dispositivo**

### **3.3.1. Sentiero**

**Toma roja**

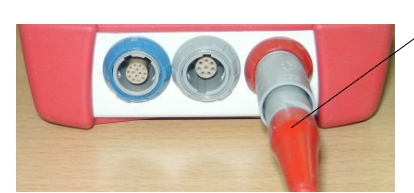

Enchufe de sonda auricular (para mediciones OEA) con alivio de tensión rojo.

*Fig. 4: Toma azul, gris y roja*

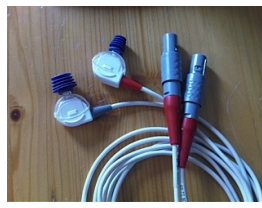

*Fig. 5: Sonda OEA (TE: gris y DP: roja) con alivio de tensión roja*

### **Toma azul**

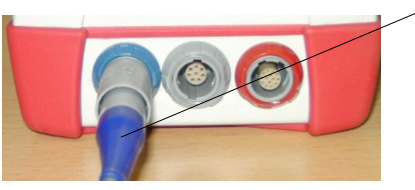

Enchufe de auricular (para audiometría) con alivio de tensión azul.

*Fig. 6: Toma azul, gris y roja*

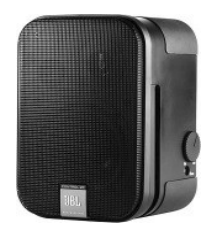

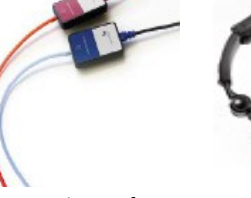

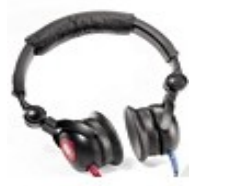

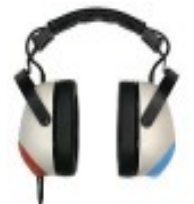

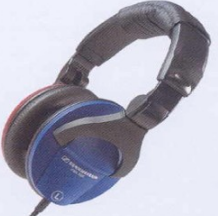

*Fig. 7: Altavoces abiertos/parlantes JBL Control 2*

*Fig. 8: Auriculares de inserción GN otoInsert* 

*Fig. 9: Auriculares Maico DD-45*

*Fig. 10: Auriculares Holmco PD-81*

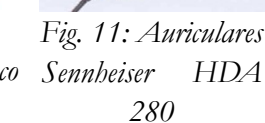

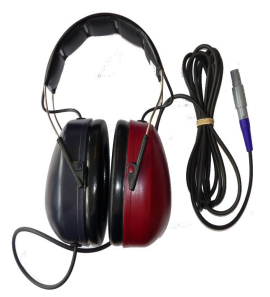

*Fig. 12: Auriculares Sennheiser HDA 200 (audiometría de alta frecuencia)*

**Toma gris**

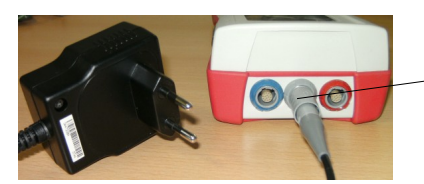

*Fig. 13: Suministro eléctrico y cable de carga con tensión gris*

El interruptor de respuesta del paciente, el conductor óseo o el enchufe de cargador con alivio de tensión gris e impresora de etiquetas deben conectarse a la toma gris.

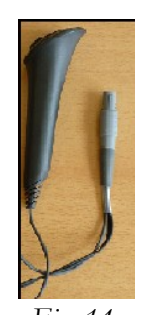

*Interruptor de respuesta*

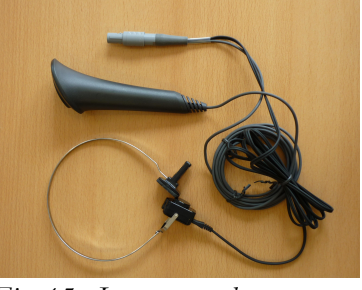

*de paciente con conductor óseo*

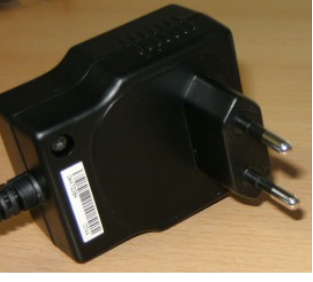

*Fig. 14: Fig. 16: Enchufe Fig. 15: Interruptor de respuesta*

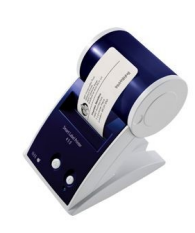

*Fig. 17: Impresora de etiquetas*

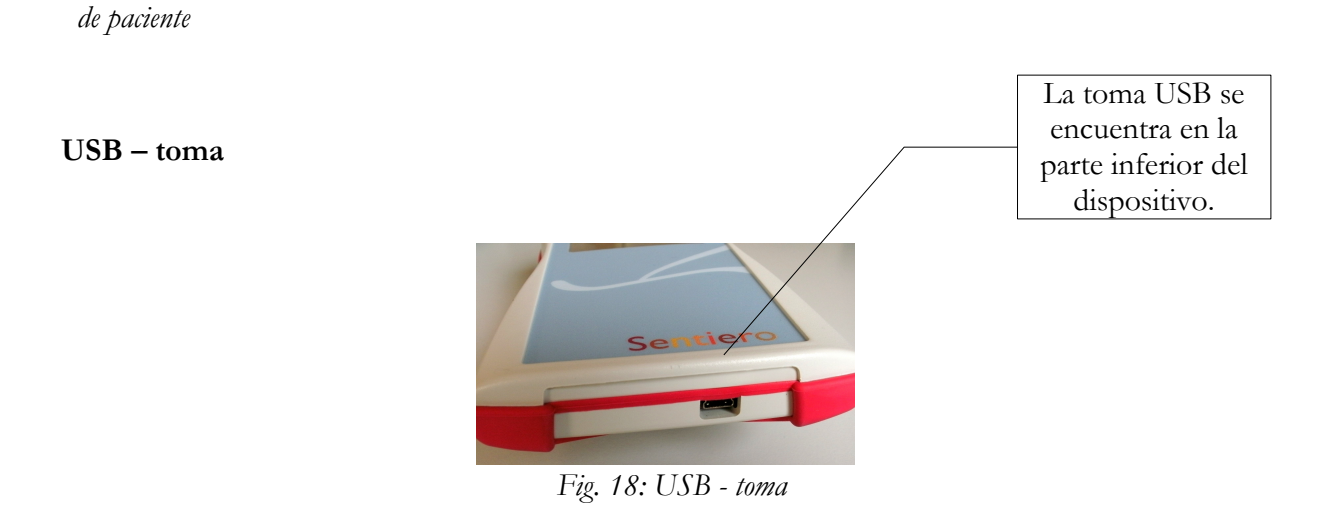

Conecte el dispositivo de mano a través del cable USB a su PC para actualizar el firmware del dispositivo o intercambiar datos de medición con el software para PC MIRA (consultar el Capítulo [4\)](#page-28-0).

### **3.3.2. Sentiero Advanced**

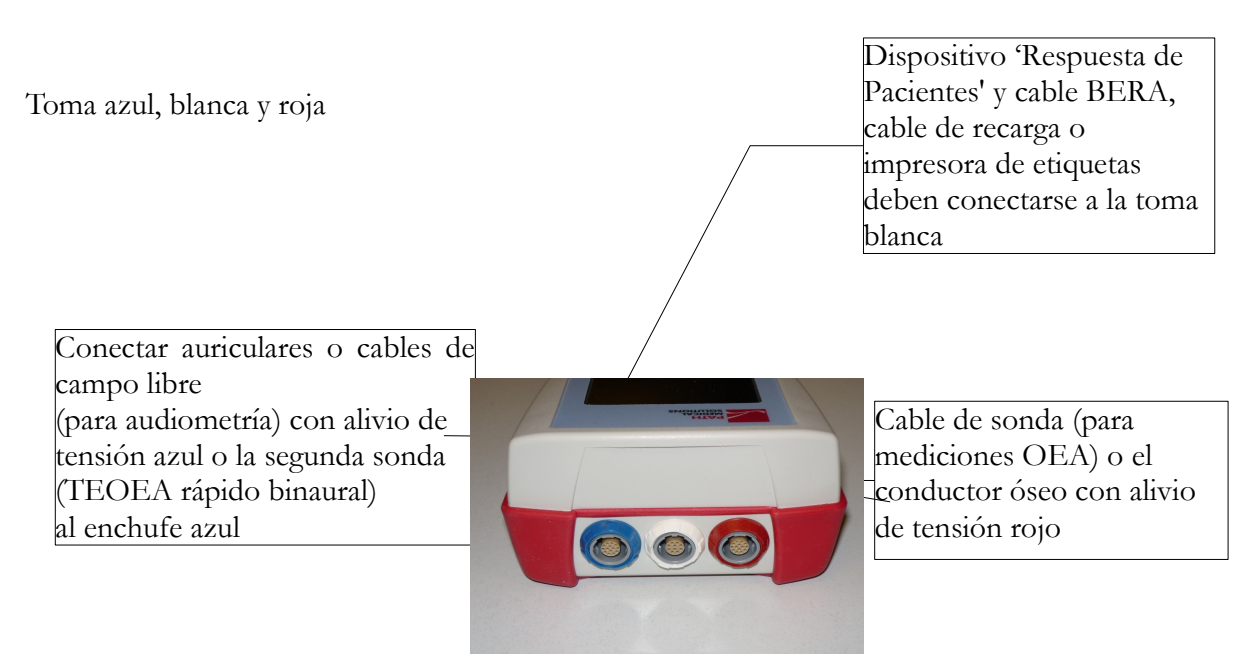

*Fig. 19: Toma azul, blanca y roja*

Sentiero Advanced contiene el módulo BERA. Por eso hay pequeñas diferencias en los accesorios y enchufes en comparación con el dispositivo Sentiero. Estas diferencias se refieren solamente a: cable BERA, suministro eléctrico, interruptor de respuesta de paciente, conductor óseo y cable de impresora de etiquetas. Estos cambios se deben al concepto de seguridad y a las oportunidades de la medición BERA. Todos otros accesorios se pueden utilizar también con Sentiero.

### **3.4 Cargar el dispositivo y conectar a la impresora de etiquetas**

### **Suministro de energía**

Conecte el cable de carga al dispositivo tal y como se muestra en la Fig. 13 y Fig. 19. Para cargar el dispositivo, conecte el enchufe eléctrico a una toma eléctrica con la frecuencia y la tensión de salida adecuadas (consultar los datos sobre el cargador). El proceso de carga comienza automáticamente y finaliza a las 2 horas.

### **Conectar a la impresora de etiquetas**

Al comprar el módulo IMPRESORA (consultar gestión de licencias, sección [5.5\)](#page-33-0), podrá imprimir los resultados de las pruebas directamente desde el dispositivo. Por lo tanto, necesita la impresora de etiquetas Seiko Smart Label Printer 440 o 450, así como un cable conector especial al dispositivo (art. nº 100 189). Por favor, conecte el cable al dispositivo tal y como se muestra en la Fig. 13 y Fig. 19.

La impresora de etiquetas deberá conectarse al dispositivo sólo con este cable conector especial para mantener la seguridad del paciente y la integridad del dispositivo médico.

### <span id="page-28-0"></span>**4 MIRA – Software para PC y actualizaciones**

### **4.1 Listado de funciones del software para PC MIRA**

Independientemente de las licencias instaladas (ej., módulos) en el dispositivo, con el software para PC MIRA podrá actualizar el firmware de su dispositivo. Para actualizarlo, conecte el dispositivo por USB a su PC.

Los dispositivos con el módulo SW-COM activado (licencia) pueden transferir los datos entre el dispositivo y el PC. El software para PC MIRA simplifica el análisis de datos, permite la configuración del usuario y permite añadir comentarios a la información de la prueba y del paciente. Las diversas opciones de comunicación simplifican la documentación (impresora de oficina). Por favor, observe que MIRA no ofrece funciones de diagnóstico adicionales.

### **4.2 Cómo obtener MIRA**

La última versión del software para PC MIRA y su correspondiente manual pueden descargarse en la página de inicio de PATH medical.

Url:<http://www.pathme.de/support>

### **4.3 Cómo obtener actualizaciones**

En la página de inicio de PATH medical se incluirán cada mes de abril y octubre el nuevo firmware del dispositivo y las actualizaciones de software para PC.

Url:<http://www.pathme.de/support>

Se informará a los distribuidores en caso de que haya alguna actualización adicional disponible. Los distribuidores deberán informar a los clientes finales.

### **4.4. MIRA – Preguntas frecuentes**

¿ Cómo puedo apagar con MIRA la función gestión de usuarios por Sentiero?

¿Cómo puedo hacer una actualización de firmware con MIRA?

Todos los usuarios están desactivados – Incluyendo el usuario ADMIN - No puedo iniciar sesión.

¿Cual es la contraseña inicial del administrador?

¿Cómo recibo apoyo y informaciones sobre las oportunidades con MIRA?

#### **Pregunta Respuesta**

Iniciar sesión de MIRA. Desactivar gestión de usuarios para este dispositivo en ajustes del sistema. Iniciar sesión de MIRA y importar

el firmware más reciente (disponible en el sitio web de PATH [http://www.pathme.de/support\)](http://www.pathme.de/support).

Por medios de 'Firmware' → seleccionar la carpeta, en cual se guardó el firmware y confirmar importación. Manera alternativa: descargar la versión más reciente de MIRA – el firmware más actual ya

está incluida en ella.

A continuación conectar Sentiero por medios de USB con el PC. Actualización. La actualización del firmware se indica en la pantalla del dispositivo. No desconectar el dispositivo durante la actualización. O la batería del dispositivo tiene que ser cargada durante la actualización o el dispositivo tiene que ser conectado a la red eléctrica.

Resetear la cuenta de administrador accediendo a la consola de recuperación. Esta consola fue instalada en el mismo menú de programas como MIRA. Contraseña: Stargate: 1234

Hay una ayuda online para MIRA. Para más informaciones consulte por favor el manual MIRA en la página web de PATH Support [http://www.pathme.de/support.](http://www.pathme.de/support)

## **5 Primeros pasos**

### **5.1 Selección del usuario / paciente**

Una vez encendido el dispositivo, se le solicitará que seleccione un usuario **o** un paciente existente o que cree un nuevo conjunto de datos para un paciente. En función de la situación de su aplicación, tal vez sea útil activar o desactivar la gestión de usuario (consultar fig. 20/21). Con el software para PC MIRA (consultar Capítulo [4\)](#page-28-0) podrá activar o desactivar la gestión de usuarios y crear diferentes perfiles de usuarios con o sin contraseña, que podrán cargarse en el dispositivo.

Si necesita más información, utilice la ayuda sensible al contexto del dispositivo (ej., pulse el icono de información que aparece al pie).

Nota:

Se asume que normalmente un usuario iniciará la sesión y trabajará con el dispositivo hasta que éste se desconecte. Por lo tanto, se puede cambiar de usuario apagando y encendiendo el dispositivo.

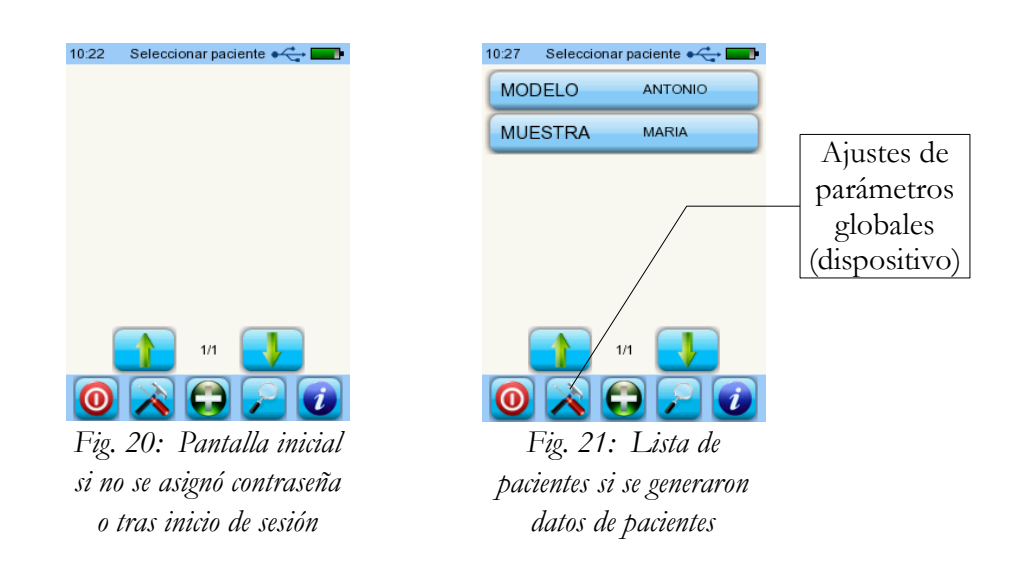

### **5.2 Ajustes del dispositivo**

Los siguientes ajustes pueden cambiarse en el dispositivo (fig. 21: parámetros globales):

- Fecha / Hora (incluido formato de fecha y hora: ej. DÍA.MES.AÑO o MES/DÍA/AÑO)
- Idioma (selección entre varios idiomas en función del paquete de idiomas instalado, ej. E, D, I, ESP, F)
- Sonido / Brillo
- Pruebas de hardware
- Eliminar datos (los datos se eliminarán del dispositivo para restablecer los datos, no eliminar antes de transferir los datos al PC – consultar el Capítulo [4\)](#page-28-0)
- Información del sistema y pruebas de hardware en el dispositivo, licencias, modo de demostración.

### **5.3 Testeo del hardware y posibles mensajes de error**

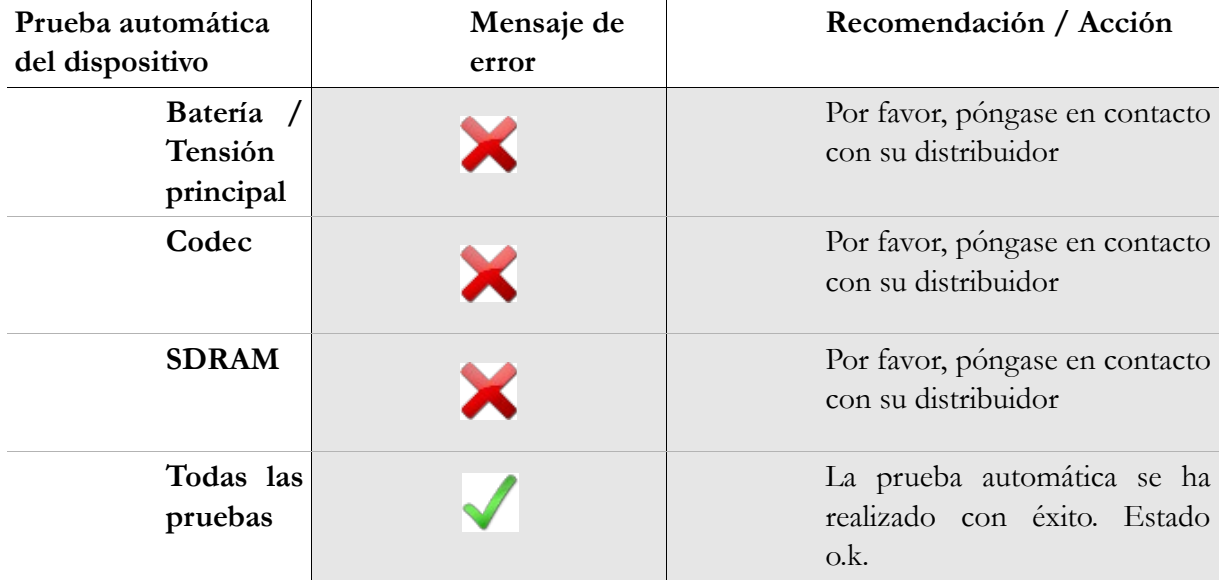

### **Prueba de sonda**

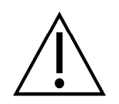

Para hacer una prueba de sonda se necesita la cavidad de calibración roja (Test cavity for probe tip A, artículo nr. **100129**) para examinar la punta grande de la sonda o la cavidad de calibración azul (Test cavity for probe tip S, artículo nr. **100 160**) para examinar la tip pequeña de la sonda. Conectar la sonda (CON tip de sonda pero SIN tapones) con la cavidad de calibración y revisar su posición correcta. Para hacer la prueba de la sonda presionar 'Prueba de sonda'.

Por favor usar la tip grande de la sonda SOLO con la cavidad de calibración roja (grande) y la tip pequeña de la sonda SOLO con la cavidad de calibración azul (pequeña).

Por favor usar durante las mediciones los tips para oído grandes solamente junto con el tip para sonda grande y los tips para oído pequeños junto con el tip para sonda pequeña. La mala combinación del tip de oído y la sonda va afectar los resultados. Ver también las sugerencias en la caja de accesorios.

Si sigue produciéndose el error o tiene dudas, contacte por favor su socio autorizado de mantenimiento local o PATH por medios del correo electrónico: service@pathme.de.

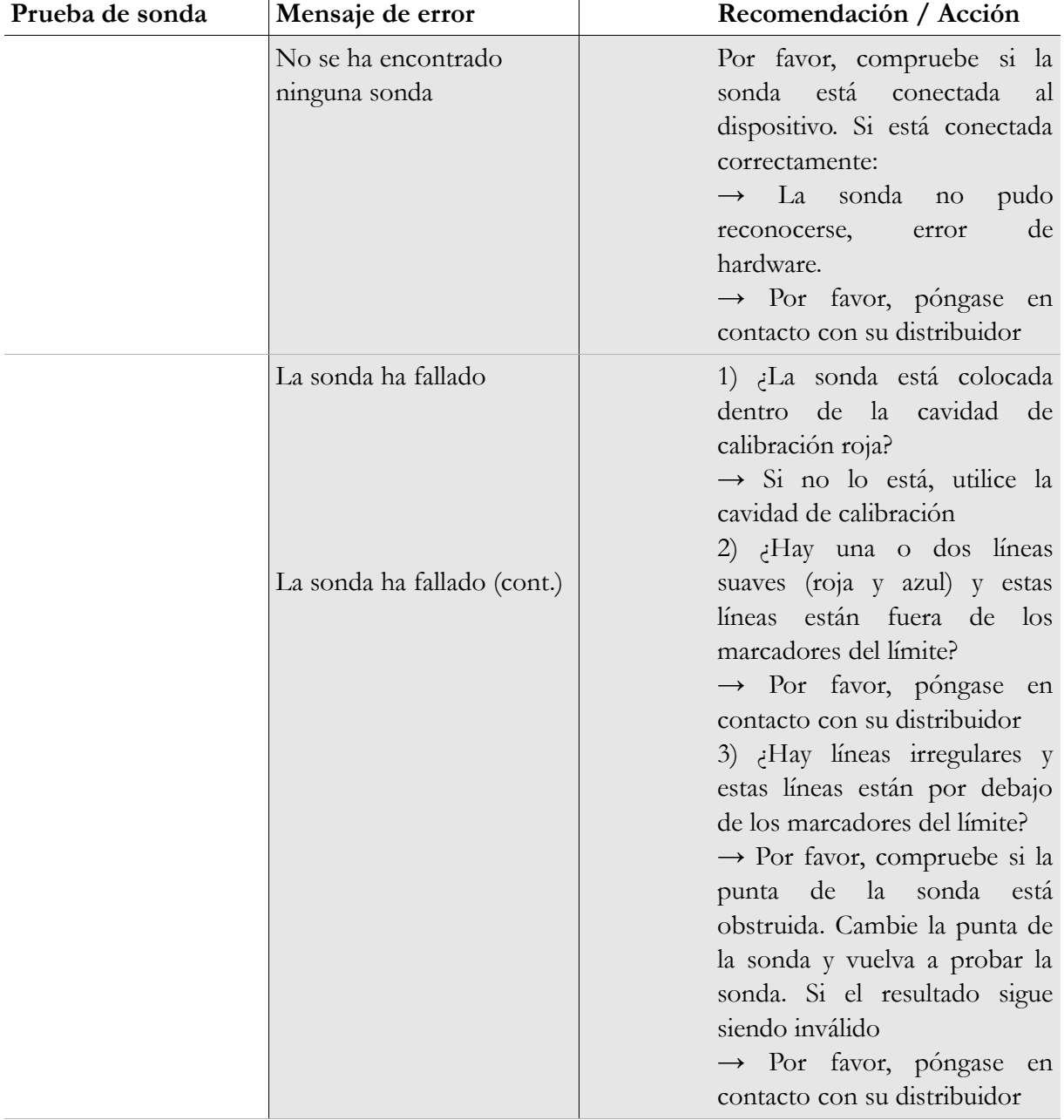

### <span id="page-33-1"></span>**5.4 Información del sistema y modo de demostración**

![](_page_33_Picture_2.jpeg)

En la información del sistema se muestra la información general sobre el dispositivo y la versión de firmware. También se muestra la información sobre los transductores conectados (conectados antes de entrar en menú). Cuando se ponga en contacto con su distribuidor (mensaje de error, actualización del módulo...) esta información deberá estar a mano.

Puede activar el modo de demostración 10 veces. En el modo de demostración, puede utilizar todos los módulos de su plataforma hasta el final del día. Si está interesado en actualizar su dispositivo con un módulo específico, póngase en contacto con su distribuidor.

### <span id="page-33-0"></span>**5.5 Gestión de licencias y actualizaciones**

Para actualizar la clave de su licencia (ej., tras comprar un nuevo módulo), deberá pulsar el botón "License No." (Nº de licencia) en la pantalla Información del sistema (consultar Fig. 22).

Se muestra la clave de licencia ya introducida y todos los módulos autorizados actualmente. Si desea añadir otros módulos a su dispositivo, póngase en contacto con su distribuidor. Puede utilizar el modo de demostración para evaluar la necesidad de módulos adicionales para su dispositivo, consulte la sección [5.4.](#page-33-1)

El distribuidor le proporcionará una nueva clave de licencia que deberá instalar en su dispositivo. Antes de instalar una nueva clave de licencia, asegúrese de anotar la clave de licencia anterior (ej., en la nota de entrega) en caso de que necesite realizar una reinstalación.

**Instalar una nueva licencia:** Pulse el botón "Enter license key" (Introducir clave de licencia), introduzca su nueva clave de licencia y confirme la entrada pulsando la tecla "ENTER".

### **5.6 Otros errores y sus posibles motivos**

![](_page_34_Picture_190.jpeg)

### **5.7 Posibles mensajes de error durante la medición de…**

![](_page_34_Picture_191.jpeg)

![](_page_35_Picture_71.jpeg)

# <span id="page-36-0"></span>**6 Limpieza**

### **6.1 Limpieza de Sentiero**

Antes de limpiar **Sentiero**, deberá apagarse el dispositivo y deberán retirarse todos los dispositivos conectados.

Compruebe que no entra líquido en el dispositivo. No sumerja el dispositivo en líquido como, por ejemplo, agua o agentes de limpieza.

Utilice solamente limpiadores desinfectantes (Etanol: 70-80%, Propanol: 70-80%, o Aldehido: 2-4%). Utilice un trapo humedecido. Por favor, cumpla las leyes y normativas locales.

### **6.2 Limpieza de sonda auricular, auricular y accesorios**

Por favor, siga las instrucciones del fabricante (consulte la hoja de datos especiales de los accesorios).

![](_page_36_Picture_7.jpeg)

*Fig. 23: Acoplador de prueba (derecha), sonda con punta de sonda montada, adaptadores de oídos (accesorios)*

### **6.3 Limpieza y desinfección de la cavidad de calibración de la sonda auricular**

La cavidad de calibración (ver Fig. 23) para la prueba de la sonda auricular deberá utilizarse con una punta de sonda nueva, limpia y desinfectada. En caso de contaminación con material patológico o si se sospecha que pudiera haber suciedad dentro de la cavidad, no vuelva a utilizar la cavidad de calibración. ¡No utilice alcoholes de limpieza o esterilización de vapor! Para una limpieza externa, utilice una toallita con alcohol estéril, que suelen contener un 70% de alcohol isopropílico. Por favor, consulte la hoja de datos del fabricante para saber el periodo mínimo de tiempo que la toallita tiene que estar en contacto directo con la superficie para garantizar la eficacia de la limpieza.

Se tiene que hacer una esterilización con gas según las normas de higiene locales (p. ej. ccn óxido etileno, temperatura 55° C, presión: 0,8 -1 bar).

### **7 Garantía, reparación, mantenimiento**

### **7.1 Garantía**

Tras la fecha de envío de **Sentiero**, dispondrá de una garantía durante el periodo establecido. La garantía incluye costes de material y mano de obra y deberá ajustarse a las especificaciones del fabricante.

Para el paquete de baterías recargables, la pantalla táctil y las partes susceptibles de desgaste, la garantía es de seis meses. La garantía sólo es válida para dispositivos comprados en un distribuidor autorizado. En caso de duda, póngase en contacto con el fabricante antes de comprar a un distribuidor local de su región.

**Procedimiento de garantía:** Informe a su distribuidor acerca del defecto. Envíe el dispositivo junto con una descripción suficiente del error a su distribuidor. Los gastos de envío no son reembolsables y correrán a cuenta del cliente. Por favor, ¡envíe el dispositivo en su embalaje original a su distribuidor!

**La garantía no es aplicable** en caso de rotura, fallo debido a manipulación o uso inadecuado, negligencia, incumplimiento de las instrucciones de limpieza, impactos o accidentes, daños debido al envío. La garantía tampoco es aplicable cuando el dispositivo no se utiliza de acuerdo con las instrucciones del fabricante o cuando su uso no es supervisado por personal cualificado.

### **7.2 Reparación**

Si **Sentiero** presenta algún defecto o difiere de alguna forma de su configuración original, un distribuidor autorizado reparará, recalibrará o cambiará el dispositivo gratuitamente si la garantía sigue siendo aplicable. El mantenimiento y la reparación del dispositivo y sus accesorios electromédicos sólo deberán ser realizados por el fabricante o sus socios de servicio autorizados. El fabricante se reserva el derecho a declinar toda responsabilidad para con la seguridad del funcionamiento, la fiabilidad y la capacidad del dispositivo en caso de que una entidad no autorizada realice algún tipo de mantenimiento o reparación. En caso de duda, póngase en contacto con el fabricante antes de que el dispositivo sea reparado por su socio de servicio.

### **7.3 Servicio, mantenimiento rutinario**

### Declaración:

El principio de medición de la otoemisión acústica no se describe explícitamente en §11 Clausula 2 de la ley de operadores de dispositivos médicos (Alemania, U.E.). Por lo tanto, el fabricante está obligado a definir las instrucciones de inspección metológicas.

### **Calibración:**

Para todos los tipos de dispositivos del grupo de dispositivos de **Sentiero**, un socio de servicio autorizado por el fabricante deberá realizar una **inspección metológica anual** según la sección 11 de la Cláusula 2 de la ley de operadores de dispositivos médicos.

**Nota:** Para el módulo ATP, la norma europea EN 60645-1 estipula un periodo de inspección anual.

### Explicación:

En el grupo de dispositivos **Sentiero,** incluidos sus accesorios (ej., sonda auricular), hay partes expuestas a presión, humedad, temperatura y contaminación. Para garantizar una operación de medición precisa, la tolerancia a los fallos ofrecida por el fabricante deberá controlarse mediante instrumentación específicamente diseñada y procedimientos definidos. Por lo tanto, la inspección metológica deberá ser realizada por socios de servicio instruidos y formados por los fabricantes. La inspección metológica anual se establece siguiendo las normativas para audiómetros (consultar EN 60645-1).

# **8 Accesorios**

![](_page_40_Picture_148.jpeg)

![](_page_41_Picture_181.jpeg)

### **9 Especificaciones técnicas, normas y datos del fabricante**

### **9.1 Clasificación del dispositivo y estándares aplicados**

![](_page_42_Picture_2.jpeg)

Dispositivo clase IIa (según Directiva 93/42/EWG Anexo IX) Aplicación parte BF Directiva 93/42/EWG sobre productos médicos (1993, modificada por 2007/47/EG) Ley alemana de dispositivos médicos (Medizinproduktegesetz MPG) (2002) EN ISO 9001 (2008) EN ISO 13485 (2010) EN ISO 14971 (2009) EN ISO 10993-1 (2010) EN 60601-1 (2007) EN 60601-1-2 (2007) EN 60601-1-4 (2001) EN 60601-1-6 (2010) EN 60601-2-40 (1998) EN 1041 (2008) EN 980 (2008) EN 60645-1 (2002) (Módulo ATP) EN 60645-6 (2010) EN 60645-7 (2010) EN 389-1(2000), -2(1996), -3(1999), -4(1999) EN 62304 (2007)

Son aplicables todas las leyes, directivas y normas en su última versión.

#### **9.2 Dispositivo, almacenamiento, transporte**

#### **Dispositivo**

Dimensiones del dispositivo: 209,3 x 98,0 x 34,8 mm Peso (se incluye paquete de baterías recargables y sonda auricular): 660 g Reloj en tiempo real Paquete de baterías recargables: duración de vida > 2 años Interfaces: RS232 hasta 115 kbps; USB Pantalla 240 x 320 pixel; LCD gráfica 3,5" Pantalla táctil resistiva Hasta cinco idiomas seleccionables por paquete de idiomas Consumo eléctrico: max 2 W (400 mA)

#### **Suministro de energía / batería recargable**

Suministro eléctrico: control automático de luz de fondo; parada automática; doble control de tensión Tiempo máximo de funcionamiento con baterías completamente cargadas: 6 horas Paquete de baterías recargables: 4.8 V NiMH Tensión de entrada: 100-240 V – CA 47-63 Hz, 0,16-0,29 A Tensión de salida: 8-11 V; CC 12 W máx. Ciclos de carga máximos: 500 - 1000 Tiempo máximo de carga: 2 horas

### **Almacenamiento y transporte**

Por favor, mantenga el dispositivo en la funda de transporte facilitada para proteger el dispositivo y sus accesorios de las fuerzas externas y los impactos medioambientales. Las condiciones de almacenamiento y funcionamiento extremas podrían producir la rotura de la pantalla táctil (temperatura extremadamente baja) o afectar a la calibración del dispositivo.

Temperatura de almacenamiento: 0-40°C (32-104°F) Temperatura de funcionamiento: 10-40°C (50-104°F) Humedad del aire: 20-80% rel. Presión del aire: 900-1030 hPa

### **9.3 Módulos**

En el Manual del Usuario encontrará más información sobre los módulos disponibles.

### **MAGIC**

Frecuencias: 0,25, 0,5, 1, 2, 3, 4, 6, 8 kHz

Niveles de estímulo: de 5 a 70 dB HL (en pasos de 5 dB)

### **ATP4**

Audiómetro de diagnóstico clase 4 según EN 60645-1 Frecuencias: 0,25, 0,5, 1, 2, 3, 4, 6 kHz Niveles de estímulo: de 0 a 70 dB HL (en pasos de 5 dB)

### **ATP4 ampliado**

Audiómetro de diagnóstico clase 4 según EN 60645-1 con rango de nivel / frecuencia ampliada Frecuencias: 0,25, 0,5, 1, 2, 3, 4, 6, 8 kHz Niveles de estímulo: de -10 a un máx. de 110 dB HL (en pasos de 5 dB)

### **ATP3**

Audiómetro clase 3 según EN 60645-1 Frecuencias: 0,25, 0,5, 1, 2, 3, 4, 6, 8 kHz Niveles de estímulo: de -10 a un máx. de 100 dB HL (en pasos de 5 dB)

### **ATP AF**

Solo para usar con auriculares HDA 200, extiende el módulo ATP3 con las frecuencias 9; 10; 11,2; 12,5; 14; 16 kHz. Nivel de estímulo a un máx. de 70 dB HL

### **SUN**

Entendimiento del habla con ruido Nivel de habla: 50-70 dB HL (en pasos de 5 dB HL) Calibración de altavoz de campo libre opcional a través de ruido CCITT Idioma de la prueba eligible: Italiano, Alemán (validado), Francés, Inglés (en proceso de validación) – otros idiomas en desarrollo

### **MATCH**

Prueba del habla para niños a partir de los 2 años (por medios de auriculares, medición de campo libre, audifonos de inserción) Nivel: 0 a 65 dB HL (en pasos de 1 dB) Determinación del umbral (SRT – Umbral de reconocimiento del habla), con algoritmo adaptivo o determinación de la pérdida de discriminación con nivel fijo.

### **MAUS**

Copyright Westra Elektroakustik GmbH 2003/2004 – Véase detalles en el folleto adjunto. Autor A. Nikisch y otros.

### **DPOEA (Modo rápido)**

Índice de muestra: 24 kHz Índice de frecuencia  $f_2/f_1$ : 1,2 Índice de nivel  $L_2/L_1$ : diagrama en 'tijeras' Intervalo de medición: 512 muestras Frecuencias  $f_2$ : 1,5; 2; 3; 4; 6; 8 kHz (una o varias selecciones posibles) Niveles de estímulo L2: de 35 a 65 dB HL (en pasos de 5 dB) (una o varias selecciones posibles)

### **DPOEA (Modo de umbral)**

Índice de muestra: 24 kHz Índice de frecuencia tonos primarios  $f_2/f_1$ : 1,2 Intervalo de medición: 512 muestras Frecuencias de prueba f<sub>2</sub>: 1,5; 2; 3; 4; 6; 8 kHz (una o varias selecciones posibles) Nivel de estímulo  $L_2$ : de 65 a 20 dB HL Índice de nivel  $L_2/L_1$ : scissor paradigm (con optimización automática de nivel)

### **TEOEA**

Índice de muestra: 16 kHz Nivel de estímulo: aprox. 80 dB SPL pico Tipo de estímulo: clic no lineal Criterio de parada estadístico (TE Rápido) o criterio de parada definido por el usuario (SNR: 3, 6, o 9 dB) en 3, 4, o 5 de 5 bandas de frecuencia (1; 1,5; 2; 3 y 4 kHz) (TE Diag) Ventana de análisis: 5-13 ms post estímulo

#### **BERA**

Tipo de estímulo: Clic, Modulación de frecuencias de tipo 'chirp' de bandas anchas Polaridad: positivo, negativo, alternando

Nivel: 5 dB nHL a 90 dB nHL (una o varias selecciones posibles a un máx. de 5 niveles por cada secuencia de prueba)

Índice de repitición: 10,0 Hz a los 89,9 Jz (Jitter)

Parámetros: enmascaramiento, jitter, procedimiento automático, parada automática, 5 preajustes (cambiables)

Ingreso, elaboración y memorización

Duración de ventana a un máx. de 30 ms 1000 hasta 20 000 mensajes Supresión de artefactos o interferencias por medios de una media especial Control continuo de la impedancia de los eléctrodos Visualización y memorización de la forma de ondas, impedancia, ruido residual, indicación de promedios Marcadores editables de potencial y latencia

Estimuladores: audífonos de inserción, auriculares Extensión futura: conductor óseo sonda del oído Estímulo específico a la frecuencia (Modulación de frecuencia de tipo 'chirp' alta/media/baja)

### **9.4 Accesorios**

Los accesorios como, por ejemplo, auriculares o audífonos de inserción tienen manuales u hojas de datos diferentes con información importante.

### <span id="page-47-0"></span>**9.5 Informe de compatibilidad electromagnética (Informe EMC)**

![](_page_47_Picture_116.jpeg)

SCHWILLE - FLEKTRONIK Produktions- und Vertriebs GmbH Benzstrasse 1 A 85551 Kirchheim/ Germany

#### **FMV Prüfbericht EMC Testreport**

Gegenstand Audiologisches Handgerät Equipment (EUT) **Hersteller PATH medical GmbH** Manufacturer 82110 Germering Typ Senti/Sentiero Type **PATH medical GmbH** Auftraggeber Customer 82110 Germering DIN EN 60601-1-2; VDE 0750-1-2:2007-12 Medizinische elektrische Geräte Anforderung Requirement Teil 1-2: Allgemeine Festlegungen für die Sicherheit einschließlich der wesentlichen Leistungsmerkmale - Ergänzungsnorm: Elektromagnetische Verträglichkeit-Anforderungen und Prüfungen (IEC 60601-1-2:2007, modifiz EN 60601-1-2:2007 DIN EN 60645-1 Norm, 2002-09 Akustik - Audiometer - Teil 1: Reinton-Audi (IEC 60645-1:2001); Deutsche Fassung EN 60645-1:2001 Ergebnis Die Übereinstimmung mit den Anforderungen ist erfüllt. Result The compliance with the requirements is fulfilled. Gesamt 50 Seiten Total 50 pages

Dieser Prüfbericht darf nur vollständig und unverändert weiterverbreitet werden. Auszüge und Änderungen I Genehmigung des ausstellenden Laboratoriums. Prüfberichte ohne Unterschrift und Stempel haben kein Die Prüfergebnisse beziehen sich ausschließlich auf den Prüfgegenstand. Die Messgrößen und di Kalibrierungen sind rückführbar auf nationale DKD Einheiten.

This test report may not be reproduced other than in full except with the permission of the issuing labo reports without signature and seal are not valid. This test report applies to the tested object only. The m and annual calibration is traceable to national DKD normals.

*Fig. 23: Copia del informe de compatibilidad electromagnética (EMC), bilingüe alemán / inglés*

El informe EMC del año 2009 respectivamente 2011 de un laboratorio certificado y independiente atestigua la conformidad con respecto a los requisitos mencionados. Sentiero puede utilizarse en un entorno con radiación electromagnética tal y como se especifica en el informe de detalles (ver fig. 23). El usuario se encargará de que el dispositivo se utilice en un entorno con distancias mínimas a posibles radiadores tal y como se menciona en la fig. 25 (tabla con Nennleistung = potencia efectiva y Abstand = distancia, dependiendo de la frecuencia del radiador / transmisor).

| Störaussendungs-Messungen                                                                                                    |                                                                                                    | Übereinstim mung            |                                                                                                    |                                                                                                    | Elektromagnetische Umgebung - Leitlinie                                                                                                    |  |
|----------------------------------------------------------------------------------------------------|----------------------------------------------------------------------------------------------------|-----------------------------|----------------------------------------------------------------------------------------------------|----------------------------------------------------------------------------------------------------|----------------------------------------------------------------------------------------------------|--|
| HF Aussendung nach<br>CISPR <sub>11</sub>                                                                                                    |                                                                                                    | Gruppe 1                    |                                                                                                    | Das MEG verwendet HF-Energie ausschließlich zu seiner<br>internen Funktion. Daher ist seine HF-Aussendung sehr<br>gering und es ist unw ahrscheinlich, dass benachbarte<br>elektronische Geräte gestört werden.                                                   |                                                                                                    |  |
| HF Aussendung nach<br>CISPR <sub>11</sub><br>Aussendung von Oberschw ingungen Klasse A.<br>nach IFC 61000-3-2<br>Aussendungen von<br>Spannungschw ankungen/ Flicker<br>nach IEC 61000-3-3 |                                                                                                    | Klasse B<br>Stimmt überein. |                                                                                                    | Das MEG ist für den Gebrauch in allen Einrichtungen<br>einschließlich denen im Wohnbereich und solchen.<br>geeignet, die unmittelbar an ein öffentliches<br>Versorgungsnetz angeschlossen sind, das auch Gebäude<br>versorgt, die zu Wohnzw ecken benutzt werden. |                                                                                                    |  |
|                                                                                                    |                                                                                                    |                             |                                                                                                    |                                                                                                    |                                                                                                    |  |
|                                                                                                    |                                                                                                    |                             |                                                                                                    |                                                                                                    |                                                                                                    |  |
| Störfestigkeits-<br>Prüfungen                                                                                                    | IEC 60601-Prüfpegel                                                                                                    |                             | Pegel                                                                                                    | Ubereinstimmungs-                                                                                                    | Eektromagnetische Umgebung -<br>Leitlinien                                                                                                    |  |
| Entladung statischer<br><b>Bektrizität (ESD)</b><br>nach IFC 61000-4-2                                                                                                    | ± 6 kV Kontaktentladung<br>± 8 kV Luftentladung                                                                                                    |                             | ± 6 kV Kontaktentladung<br>± 8 kV Luftentladung                                                                                                    |                                                                                                    | Fußböden sollten aus Holz oder Beton<br>bestehen oder mit Keramikfliesen versehen.<br>sein. Wenn der Fußboden mit<br>synthetischem Material versehen ist, muss<br>die relative Luftfeuchte mindestens 30 %<br>betragen.                                                                                                    |  |
| Schnelle transiente<br>elektrische Störgrößen/<br><b>Bursts nach</b><br>FC 61000-4-4                                                                                                    | ± 2 kV für Netzleitungen<br>± 1 kV für Eingangs- und<br>Ausgangsleitungen                                                                                                    |                             | ± 2 kV für Netzleitungen<br>± 1 kV für Eingangs- und<br>Ausgangsleitungen                                                                                                    |                                                                                                    | Die Qualität der Versorgungsspannung<br>sollte der einer typischen Geschäfts- oder<br>Krankenhausumgebung entsprechen.                                                                                                    |  |
| Stoßspannungen/ Surges   ± 1 kV Spannung<br>nach<br>EC 61000-4-5                                                                                                    | Außenleiter - Außenleiter                                                                                                    |                             | ± 1 kV Spannung<br>Außenleiter - Außenleiter                                                                                                    |                                                                                                    | Die Qualität der Versorgungsspannung<br>sollte der einer typischen Geschäfts- oder<br>Krankenhausumgebung entsprechen.                                                                                                    |  |
| Spannungseinbrüche.<br>Kurzzeitunterbrechungen<br>und Schw ankungen der<br>Versorgungsspannung<br>nach IEC 61000-4-11                                                                     | $< 5 \%$ U<br>(> 95 % Enbruch der U.)<br>für 1/2 Periode<br>40 % U.<br>(60 % Einbruch der U <sub>r</sub> )<br>für 5 Perioden<br>70% U<br>(30 % Enbruch der U.)<br>für 25 Perioden<br>$< 5%$ U<br>$(>95%$ Enbruch der U.)<br>for 5s |                             | $< 5 \%$ U<br>(> 95 % Enbruch der UL)<br>für 1/2 Periode<br>40 % U.<br>(60 % Einbruch der U <sub>r</sub> )<br>für 5 Perioden<br>70 % U.<br>(30 % Einbruch der U.)<br>für 25 Perioden<br>$< 5%$ U<br>$(>95%$ Enbruch der $U_r$ )<br>for 5s |                                                                                                    | Die Qualität der Versorgungsspannung<br>sollte der einer typischen Geschäfts- oder<br>Krankenhausumgebung entsprechen.<br>Wenn der Anw ender des MEG fortgesetzte<br>Funktion auch beim Auftreten von<br>Unterbrechung der Energieversorgung<br>fordert, wird empfohlen das EUT aus einer<br>unterbrechungsfreien Stromversorgung<br>oder einer Batterie zu speisen. |  |
| Magnetfeld bei der<br>Versorgungsfrequenz<br>(50 Hz/ 60 Hz) nach<br>EC 61000-4-8                                                                                                    | $3$ A/m                                                                                                    |                             | $3$ A/m                                                                                                    |                                                                                                    | Magnetfelder bei der Netzfrequenz sollten<br>den typischen Werten, wie sie in der<br>Geschäfts- und Krankenhausumgebung<br>vorzufinden sind, entsprechen.                                                                                                    |  |
| Anmerkung: U. ist die Netzwiechselspannung vor der Anwiendung der Prüfpegel.                                                                                                    |                                                                                                    |                             |                                                                                                    |                                                                                                    |                                                                                                    |  |

*Fig. 24: Copia del informe detallado de compatibilidad electromagnética (alemán).*

![](_page_49_Picture_31.jpeg)

Sentiero ist für den Betrieb in einer elektromagnetischen Umgebung bestimmt, in der die HF-Störgrößen kontrolliert sind.

Der Kunde oder der Anwender kann dadurch helfen, elektromagnetische Störungen zu vermeiden, indem er den Mindestabstand zwischen tragbaren und mobilen HF-Telekommunikationsgeräten (Sendern) und Sentiero abhängig von der Ausgangsleistung des Kommunikationsgerätes, wie unten angegeben - einhält.

|      | Nennleistung des Senders W Schutzabstand, abhängig von der Sendefrequenz |                          |                        |  |  |  |
|------|--------------------------------------------------------------------------|--------------------------|------------------------|--|--|--|
|      | 150 $k$ Hz bis 80 MHz                                                    | 80 MHz bis 800 MHz       | 800 MHz bis 2.5 GHz    |  |  |  |
|      | $d = 3.5/3$ * Wurzel (P)                                                 | $d = 3.5/3$ * Wurzel (P) | $d = 7/3$ * Wurzel (P) |  |  |  |
| 0,01 | 0.1                                                                      | 0.1                      | 0.2                    |  |  |  |
| 0.1  | 0.4                                                                      | 0.4                      | 0.7                    |  |  |  |
|      | 1.2                                                                      | 1.2                      | 2.3                    |  |  |  |
|      | 3.7                                                                      | 3.7                      |                        |  |  |  |

*Fig. 25: Copia del informe detallado de compatibilidad electromagnética, distancia al radiador / transmisor dependiendo de la frecuencia*

Esta pagina se deja en blanco debido al proceso de producción. Incluya sus noticias aquí:

### **Made in Germany by PATH medical GmbH**

PATH medical GmbH Landsberger Straße 63 82110 Germering Germany Tel. +49 89 800 76 502 Fax +49 89 800 76 503 **http://www.pathme.de**

### $C_{0124}$